BayesTraits V4.1.1

Manual updated January 2024

Andrew Meade (<u>A.Meade@Reading.ac.uk</u>)

Mark Pagel (<u>M.Pagel@Reading.ac.uk</u>)

# **Table of Contents**

| Disclaimer                                                           | 5  |
|----------------------------------------------------------------------|----|
| New features / models                                                | 6  |
| Version 4                                                            | 6  |
| Version 3                                                            | 7  |
| Introduction                                                         | 8  |
| Methods and Approach                                                 | 9  |
| BayesTraits methods                                                  | 9  |
| Tree Format                                                          | 10 |
| Data Format                                                          | 10 |
| Branch lengths                                                       | 11 |
| Running BayesTraits                                                  | 11 |
| Running BayesTraits with a command file                              | 12 |
| Continuous-time Markov models of trait evolution for discrete traits | 12 |
| The Generalised Least Squares model for continuously varying traits  | 14 |
| Model Testing: Likelihood ratios and Bayes Factors                   | 14 |
| Stepping stone sampler                                               | 15 |
| Harmonic mean                                                        | 16 |
| Priors                                                               | 16 |
| Burn-in and sampling in MCMC analysis                                | 18 |
| The parameter proposal mechanism and mixing in MCMC analysis         | 18 |
| Mixing                                                               | 18 |
| Monitoring Acceptance Rates                                          |    |
| Over parameterisation                                                | 19 |
| Parameter restrictions                                               | 19 |
| Reverse Jump MCMC                                                    | 19 |
| MultiState ML example                                                | 20 |
| MultiState MCMC example                                              | 21 |
| Parameter restriction example                                        | 22 |
| Tags                                                                 | 24 |
| Ancestral state reconstruction MultiState / Discrete                 | 24 |
| Fixing node values / fossilising                                     | 26 |
| Discrete                                                             | 27 |
| Discrete independent                                                 | 27 |

| Discrete dependent                                                         | 29 |
|----------------------------------------------------------------------------|----|
| Reverse Jump MCMC and model reduction                                      |    |
| Covarion model                                                             | 31 |
| Discrete: Covarion                                                         | 32 |
| Discrete: Heterogeneous                                                    | 33 |
| Local Heterogeneous models of evolution (MultiState and Discrete)          | 34 |
| Continuous: Random Walk (Model A) ML                                       | 36 |
| Continuous: Random Walk (Model A) MCMC                                     | 37 |
| Testing trait correlations: continuous                                     | 37 |
| Continuous: Directional (Model B) MCMC                                     |    |
| Continuous: Regression                                                     |    |
| Testing trait significance                                                 | 40 |
| Continuous: Estimating ancestral sates and tip values                      | 40 |
| Estimating unknown values internal nodes                                   | 40 |
| Interpolation: Estimating unknown values for tips                          | 41 |
| Independent contrast                                                       | 42 |
| Independent contrast: Correlation                                          | 42 |
| Independent contrast: regression                                           | 44 |
| Tree transformations, kappa, lambda, delta, OU                             | 44 |
| Карра                                                                      | 45 |
| Delta                                                                      | 48 |
| Lambda                                                                     | 49 |
| Ornstein Uhlenbeck (OU)                                                    | 51 |
| Tree transformations table                                                 | 52 |
| Tree transformations commands                                              | 52 |
| Variable rates model                                                       | 54 |
| Fabric model                                                               | 56 |
| Some guidelines for developing prior distributions for directional effects | 58 |
| Threshold                                                                  | 59 |
| GlobalTrend                                                                | 59 |
| TestPrior                                                                  | 59 |
| Geo (Geographical) model                                                   | 60 |
| Samples of trait data                                                      | 60 |
| Local transformations, kappa, lambda, delta, OU, nodes and LandscapeBL     | 61 |

| Reverse Jump local transformations, kappa, lambda, delta, OU, node, branch or LandscapeBL63 |
|---------------------------------------------------------------------------------------------|
| Deleting taxa with missing data                                                             |
| Maximum likelihood search options                                                           |
| MLTries (Maximum Likelihood Tries)66                                                        |
| MLAlg (Maximum Likelihood Algorithm)66                                                      |
| MLTol (Maximum Likelihood Tolerance)67                                                      |
| MLMaxEval (Maximum Likelihood Maximum evaluations)67                                        |
| SetMinMaxRate (Set Minimum Maximum Rate)67                                                  |
| Model options table                                                                         |
| Output files                                                                                |
| BayesTraits versions70                                                                      |
| Quad Precision                                                                              |
| Threaded70                                                                                  |
| OpenCL70                                                                                    |
| OpenCL graphics hardware70                                                                  |
| OpenCL driver70                                                                             |
| Building BayesTraits from source71                                                          |
| Common problem / Frequently Asked Questions72                                               |
| 1) Problems starting the program72                                                          |
| 2) Common tree and data errors72                                                            |
| 3) "Memory allocation error in file …"72                                                    |
| 4) Chain is not mixing between trees72                                                      |
| 5) Cannot find a valid set of starting parameters72                                         |
| 6) Too many free parameters to estimate73                                                   |
| 7) Run to run variation73                                                                   |
| Command table74                                                                             |
| Command List76                                                                              |
| References                                                                                  |

## Disclaimer

Software development is a notoriously error prone activity. While efforts are made to make the programme as accurate as possible, due to the size and complexity of *BayesTraits* it will contain bugs, care must be taken when using the software. If you notice any unusual behaviour including crashes or inconsistent results please contact the authors with the data, trees and commands used.

## New features / models

#### **Version 4**

Automatically detects and models directional changes, as well as evolvability changes. See the Fabric model

A global trend model to test if trait change shows a general pattern of increase or decrease along paths through the tree that differ in their total evolvability

Variable Rates models and other Reverse Jump tree transformation methods can be used on samples of trees, incorporating uncertainty in topology and branch length estimates into the analysis.

Threshold costs can be applied to Reverse Jump tree transformations

Draw random values from prior distributions, which can be used to visualise priors

Speed improvements when using distributions of data, for large trees this can improve performance by two orders of magnitude.

Threaded version of the Geo model and non-threaded are consistent with each other for a given random seed.

#### Version 3

Version 3 of *BayesTraits* includes a range of heterogeneous models, removing the assumption that the model of evolution is constant threw the tree, these can be particularly important for large or diverse trees.

Automatically detect shifts in rates of evolution (Variable Rates model) for MultiState / discrete data, as well as continuous.

Kappa, lambda, delta and rate scalars can be applied to nodes within a tree

Allow patterns of evolution to vary within a tree for MultiState / discrete data

Improved parallelism

Integration of a fast / high precision likelihood calculation for multi-state and discrete models

Reverse Jump MCMC (RJ-MCMC) methods to detect changes in evolutionary patterns (kappa, lambda, and delta)

Improved Maximum Likelihood searching

Geographical models

Distributions of trait data instead of single values

More control over priors

## Introduction

BayesTraits is a computer package for performing analyses of trait evolution among groups of species for which a phylogeny or sample of phylogenies is available. It can be applied to the analysis of traits that adopt a finite number of discrete states, or to the analysis of continuously varying traits. The methods can be used to take into account uncertainty about the model of evolution and the underlying phylogeny. Evolutionary hypotheses can be tested including

Finding rates of evolution

Establishing correlations between traits

Calculating ancestral state values

Building regression models

Predicting unknown values

Testing for modes of evolution

Accelerated / decelerated rates of evolution through time

Magnitude of phylogenetic signal

Variable rate of evolution through time and within the tree

Fabric model, directional changes and evolvability changes.

Ornstein-Uhlenbeck processes

If trait change is concentrated at speciation events

Test for covarion evolution

Account for uncertainty in trait values

Interpolate unknown trait values

## **Methods and Approach**

*BayesTraits* uses Markov chain Monte Carlo (MCMC) methods to derive posterior distributions and maximum likelihood (ML) methods to derive point estimates of, log-likelihoods, the parameters of statistical models, and the values of traits at ancestral nodes of phylogenies. The user can select either MCMC or reversible-jump MCMC. In the latter case the Markov chain searches the posterior distribution of different models of evolution as well as the posterior distributions of the parameters of these models (see below).

*BayesTraits* can be used with a single phylogenetic tree in which case only uncertainty about model parameters is explored, or, it can be applied to suitable samples of trees such that models are estimated and hypotheses are tested taking phylogenetic uncertainty into account.

*BayesTraits* is designed to be as flexible as possible, but users must treat this flexibility with care, as it allows models which may not have a valid interpretation, for example you can create complex models which cannot be estimated from the given data, such as estimating 100 parameters for a 30 taxa tree or build a regression model from unsuitable data.

## **BayesTraits methods**

• <u>MultiState</u> is used to reconstruct how traits that adopt a finite number of discrete states evolve on phylogenetic trees. It is useful for reconstructing ancestral states and for testing models of trait evolution. It can be applied to traits that adopt two or more discrete states (Pagel, Meade et al. 2004)

• <u>Discrete</u> is used to analyse correlated evolution between pairs of discrete binary traits. Most commonly the two binary states refer to the presence or absence of some feature, but could also include "low" and "high", or any two distinct features. Its uses might include tests of correlation among behavioural, morphological, genetic or cultural characters (Pagel 1994, Pagel and Meade 2006)

• <u>Continuous</u> is for the analysis of the evolution of continuously varying traits using a GLS framework. It can be used to model the evolution of a single trait, to study correlations among pairs of traits, or to study the regression of one trait on two or more other traits (Pagel 1999).

• <u>Continuous regression</u> is used to build regression models and use these models to reconstruct unknown values (Organ, Shedlock et al. 2007).

• <u>Independent contrast</u> methods (Felsenstein 1973, Freckleton 2012) provides a very fast alternative to the GLS methods. They are useful for analysing large trees, but some model parameters cannot be estimated.

• <u>Variable rates</u> is used to detect variations in the rate of evolution threw the tree, accounting for changes in rate on a single lineage or for a group of taxa (Venditti, Meade et al. 2011).

This manual is designed to show how to use the programs that implement these models. Detailed information about the methods can be found in the papers listed at the end (some are available as pdfs on our website). Syntax and a description of available commands in *BayesTraits* is listed below.

| Model                              | Data                              |
|------------------------------------|-----------------------------------|
| MultiState                         | Multistate                        |
| Discrete: Independent              | Two binary traits                 |
| Discrete: Dependent                | Two binary traits                 |
| Continuous: Random Walk            | Continuous traits                 |
| Continuous: Directional            | Continuous traits                 |
| Continuous: Regression             | Two or more continuous traits     |
| Independent Contrasts              | Continuous traits                 |
| Independent Contrasts: Correlation | Two or more continuous traits     |
| Independent Contrasts: Regression  | Two or more continuous traits     |
| Discrete: Covarion                 | Two binary traits                 |
| Discrete: Heterogeneous            | Two binary traits                 |
| Geographical                       | Two traits longitude and latitude |

#### **Tree Format**

*BayesTraits* requires trees to be in Nexus format, trees can include hard polytomies but must be correctly rooted and include branch lengths. Taxa names must not be included in the description of the tree but should be linked to a number in the translate section of the tree file, a number of example trees are included with the program.

#### **Data Format**

Data is read from a plain text file (ASCII), with one line for each species or taxon in the tree. The names must be spelled exactly as in the trees and must not have any spaces within them but do not need to be in the same order. Following a species name, leave white space (tab or space) and enter the first column of data, repeat this for additional columns of data (see below). Data for MultiState analysis should take values such as "0", "1", "2" or "A", "B", "C" etc. Data for discrete must be exactly two columns of binary data and must take the values "0" or "1". Continuous data should be integers or floating points. If data are missing it should be represented using "-", for a trait in MultiState or Discrete the remaining data for the taxa is used, if data are missing for Continuous models the taxa are removed from the tree. Example data files for MultiState, Discrete and Continuous data are included with the program.

Example of MultiState data

| Taxon01 | А | А  | С |
|---------|---|----|---|
| Taxon02 | В | В  | С |
| Taxon03 | А | В  | - |
| Taxon04 | С | BC | В |
|         |   |    |   |
| TaxonN  | С | Α  | В |

Taxon 3 has missing data for the third site. In Discrete and Multistate missing data are treated as if the trait could take any of the other states, with equal probability. Alternatively you can

indicate uncertainty about a traits value. For example, the second trait for Taxon 4 is uncertain. The code BC signifies that it can be in states B or C (with equal probability) but not in state A.

#### Example of Discrete (binary) data

| Taxon01 | 0 | 0 |
|---------|---|---|
| Taxon02 | 0 | - |
| Taxon03 | 1 | 0 |
| Taxon04 | 0 | 1 |
|         |   |   |
| TaxonN  | 1 | 1 |

#### Example of Continuous data

| Taxon01 | 10   | 9.0 |
|---------|------|-----|
| Taxon02 | 1.06 | -   |
| Taxon03 | 5.3  | 2   |
| Taxon04 | 3    | 4   |
|         |      |     |
| TaxonN  | 1    | 1.1 |

#### **Branch lengths**

Model parameters are dependent on branch lengths, as branch lengths can come in differing units, years, millions of years, expected number of substitutions, it is recommended that the branch lengths are scaled to have a mean of 0.1 for MultiState and discrete models, this prevents the rates becoming small, hard to estimate or search for. The command "ScaleTrees" can be used to scale the branch lengths, if no parameters are supplied the branches are scaled to have a mean of 0.1, otherwise the branch lengths are scaled by the supplied factor.

#### **Running BayesTraits**

BayesTraits is run from the command prompt (Windows) or terminal (OS X and Linux), it is not run by double clicking on it. The program, tree file and data file should be placed in the same directory / folder. Start the command prompt / terminal and change to the directory that the program, tree and data are in and type.

Windows

BayesTraitsV4.exe TreeFile DataFile

Linux / OSX

./BayesTraitsV4 TreeFile DataFile

Where TreeFile is the name of the tree file and DataFile is the name of the data file.

#### **Running BayesTraits with a command file**

If you need to run an analysis multiple times or if it is complex it can be more convenient to place the commands into a command file, instead of typing them in each time. A command file is a plane ASCII text file, that contains the commands to run.

An example command file is included with the program, "ArtiodactyIMLIn.txt". The file has three lines.

1 1 Run

The first line selects MultiState, the second is for ML analysis and the third is to run the program. To run *BayesTraits* using the Artiodacty tree, data and input file use the following command. The command and their order can be found by running the program normally and noting your inputs.

#### Windows

BayesTraitsV4.exe Artiodactyl.trees Artiodactyl.txt < ArtiodactylMLIn.txt</pre>

#### Linux / OS X

./BayesTraitsV4 Artiodactyl.trees Artiodactyl.txt < ArtiodactylMLIn.txt

#### Continuous-time Markov models of trait evolution for discrete traits

MultiState and Discrete fit continuous-time Markov models to discrete character data. This model allows the trait to change from the state it is in at any given moment to any other state over infinitesimally small intervals of time. The rate parameters of the model estimate these transition rates (see (Pagel 1994) for further discussion). The model traverses the tree estimating transition rates and the likelihood associated with different states at each node.

The table below shows an example of the model of evolution for a trait that can adopt three states, 0, 1, and 2. The  $q_{ij}$  are the transition rates among the three states, and these are what the method estimates on the tree, based on the distribution of states among the species. If these rates differ statistically from zero, this indicates that they are a significant component of the model. The main diagonal elements are constrained to be equal to minus the sum of the other elements in the row.

| State | 0           | 1                      | 2                      |
|-------|-------------|------------------------|------------------------|
| 0     |             | <b>q</b> <sub>01</sub> | <b>q</b> <sub>02</sub> |
| 1     | <b>q</b> 01 |                        | <b>q</b> <sub>12</sub> |
| 2     | <b>q</b> 20 | <b>q</b> 21            |                        |

#### Example of the model of evolution for a trait that adopts three states

For a trait that adopts four states, the matrix would have twelve entries, for a binary trait the matrix would have just two.

Discrete tests for correlated evolution in two binary traits by comparing the fit (loglikelihood) of two of these continuous-time Markov models. One of these is a model in which the two traits evolve independently on the tree. Each trait is described by a  $2\times 2$  matrix in the same format as the one above, but in which the trait adopts just two states, "0" and "1". This creates two rate coefficients per trait.

The other model, allows the traits to evolve in a correlated fashion such that the rate of change in one trait depends upon the background state of the other. The dependent model can adopt four states, one for each combination of the two binary traits (0,0; 0,1; 1,0; 1,1). It is represented in the program as shown below and the transition rates describe all possible changes in one state holding the other constant. The main diagonal elements are estimated from the other values in their row as before. The other diagonal elements are set to zero as the model does not allow 'dual' transitions to occur, the logic being that these are instantaneous transition rates and the probability of two traits changing at exactly the same instant of time is negligible. Dual transitions are allowed over longer periods of time, however. See Pagel, 1994 for further discussion of this model.

| State | 0,0                    | 0,1             | 1,0                    | 1,1                    |
|-------|------------------------|-----------------|------------------------|------------------------|
| 0,0   |                        | q <sub>12</sub> | <b>q</b> <sub>13</sub> |                        |
| 0,1   | <b>q</b> <sub>21</sub> |                 |                        | <b>q</b> <sub>24</sub> |
| 1,0   | <b>q</b> <sub>31</sub> |                 |                        | <b>q</b> <sub>34</sub> |
| 1,1   |                        | <b>q</b> 42     | <b>q</b> 43            |                        |

The values of the transition rate parameters will depend upon the units of measurement used to estimate the branch lengths in the phylogeny. If the branch lengths are increased by a factor 'c' the transition rates will be decreased by the same factor 'c'. This has implications for modelling the rate parameters in Markov chains (see Branch lengths).

*BayesTraits* implements the covarion model for trait evolution (Tuffley and Steel 1998). This is a variant of the continuous-time Markov model that allows for traits to vary their rate of evolution within and between branches. It is an elegant model that deserves more attention, although users may find it of limited value with small trees.

#### The Generalised Least Squares model for continuously varying traits

Phylogenetically structured continuously varying data is analysed using a generalised least squares (GLS) approach that assumes a Brownian motion model of evolution (see (Pagel 1997, Pagel 1999)). In the GLS model, non-independence among the species is accounted for by reference to a matrix of the expected covariances among species. This matrix is derived from the phylogenetic tree. The model estimates the variance of evolutionary change (the Brownian motion parameter), sometimes called the 'rate' of change, and the ancestral state of traits at the root of the tree (alpha). It can also estimate the covariance of changes between pairs of traits, and this is how it tests for correlation.

The GLS approach as implemented in Continuous makes it possible to transform and scale the phylogeny to test the adequacy of the underlying model of evolution, to assess whether phylogenetic correction of the data is required, and to test hypotheses about trait evolution itself – for example, is trait evolution punctuational or gradual, is there evidence for adaptive radiation, is the rate of evolution constant.

## Generalised Least Squares (GLS) and independent contrasts

The generalised least squares (GLS) method requires a number of computationally intensive calculations, including matrix inversions, Kronecker products and matrix multiplications. The time it takes to calculate a solution for GLS methods increases rapidly with the size of the tree, making analysis on large trees computationally intensive. Independent contrast (Felsenstein 1973, Freckleton 2012) uses a restricted likelihood method, these methods are computationally efficient at the expense of not estimating some parameters, especially when using MCMC, see individual model description for information about which parameters are estimated. If speed is an issue, for data sets with hundreds or thousands of taxa, independent contrast should be favoured.

## **Model Testing: Likelihood ratios and Bayes Factors**

BayesTraits does not test hypotheses for you but prints out the information needed to make hypothesis tests. These will be discussed in more detail in conjunction with the examples below, but here we outline the two kinds of tests most often used.

The likelihood ratio (LR) test is often used to compare two maximum likelihoods derived from nested models (models that can be expressed such that one is a special or general case of the other). The likelihood ratio statistic is calculated as

LR= 2[log-likelihood(better fitting model) – log-likelihood(worse fitting model)]

The likelihood ratio statistic is asymptotically distributed as a  $\chi^2$  with degrees of freedom equal to the difference in the number of parameters between the two models. However, in some circumstances (Pagel 1994, Pagel 1997) the test may follow a  $\chi^2$  with fewer degrees of freedom.

Variants of the LR test include the Akaike Information Criterion and the Bayesian Information Criterion. We do not describe these tests here. They are discussed in many works on phylogenetic inference (see for example, (Felsenstein 2004)).

The LR, Akaike and Bayesian Information Criterion tests presume that the likelihood is at or near its maximum likelihood value. In a MCMC framework tests of likelihood often rely on Bayes Factors (BF). The logic is similar to the likelihood ratio test, except here we compare the marginal likelihoods of two models rather than their maximum likelihoods. The marginal likelihood of a model is the integral of the model likelihoods over all values of the models parameters and over possible trees, weighted by their priors. In practice this marginal likelihood is difficult to calculate and must be estimated.

#### **Stepping stone sampler**

The stepping stone sampler (Xie, Lewis et al. 2011) estimates the marginal likelihood by placing a number of 'stones' which link the posterior with the prior, the stones are successively heated, forcing the chain from the posterior towards the prior, this provides an effective estimate of the marginal likelihood. The "stones" command, is used to set the sampler, the command takes the number of stones and the number of iterations to run the chain on each stone. An example of setting the stones sampler is below, the command sets the sampler to use 100 stones and run each stone for 10,000 iterations.

Stones 100 10000

The sampler runs after the chain has finished and produces a file with the extension "Stones.txt", the log marginal likelihood is recorded on the last line of the file. Other information such as temperature, the stones likelihood and marginal likelihood of each stone is also included but this is mainly for diagnostic purposes.

The marginal likelihood from the stepping stone sampler are expressed on a natural log scale, these values can be converted into Log Bayes Factors using the formula below. Raffety in (Gilks, Richardson et al. 1996) Pages 163–188, provides an interpretation of these values.

Log Bayes Factors = 2(log marginal likelihood complex model – log marginal likelihood simple model)

| Log Bayes Factors | Interpretation       |
|-------------------|----------------------|
| <2                | Weak evidence        |
| >2                | Positive evidence    |
| 5-10              | Strong evidence      |
| >10               | Very strong evidence |

The stepping stone estimate of the marginal likelihood is sensitive to a number of factors, including, priors, length of the chain, number of estimated parameters and run to run variation. Care should be taken to ensure estimates are accurate and stable, multiple independent run should be used, the accuracy of the sampler can be increased by using more stones and/or sampling each

stone for longer. These options should be investigated if there is large run to run variation. Model testing is a controversial topic with Bayesian analysis, and other options such as BIC, AIK, DIC may be considered.

The stepping stone sampler places the stones connecting the posterior distribution with the prior according to a beta distribution, the default uses an  $\alpha = 0.4$ ,  $\beta = 1.0$ , these parameters seem to work well but other beta parameters can be specified using the stones command. The stones command can take the number of stones, the number of iterations per stone,  $\alpha$  and  $\beta$ . The command below uses 250 stones each for 5000 iterations drawn from a beta distribution with an  $\alpha$  of 2.2 and  $\beta$  of 5.7

Stones 250 5000 2.2 5.7

#### Harmonic mean

Previous versions of *BayesTraits* produced a running harmonic mean to estimate the marginal likelihood, this has been removed in version 3, as the stepping stone sampler produces a more stable estimate and is computationally more efficient. For backwards compatibility a web site that calculates the log harmonic mean from a sample of likelihoods has been created.

www.evolution.reading.ac.uk/HMeanCalc/

The site take a list of log likelihoods and calculates the log harmonic mean from them. An example of 10,000 log likelihoods can be found in the file "HarmonicMeanLh.txt", if the likelihoods are passed into the text box on the web site, the Log Harmonic mean should be -141.448

#### **Priors**

When using the MCMC analysis method, the prior distributions of the parameters of the model of evolution must be chosen. Uniform or uninformative priors should be used if possible as these assume all values of the parameters are equally likely a priori and are therefore easily justified. Uniform priors can be used when the signal in the data is strong. But in a comparative study there will typically only be one or a few data points (unlike the many hundreds or thousands in a typical gene-sequence alignment) so a stronger prior than a uniform may be required.

Priors are the soft underbelly of Bayesian analyses. The guiding principle is that if the choice of prior is critical for a result, you must have a good reason for choosing that prior. It is often useful to run maximum likelihood analyses on your trees to get a sense of the average values of the parameters. One option if a uniform with a wide interval does not constrain the parameters is to use a uniform prior with a narrower range of values, and this might be justified either on biological grounds or perhaps on the ML results. The ML results will not define the range of the prior but can give an indication of its midpoint.

NOTE: A rule of thumb when choosing a constrained or informed (non-uniform) prior is that if the posterior distribution of parameter values seems truncated at either the upper or lower end of the constrained range, then the limits on the prior must be changed.

The program allows uniform, exponential, gamma, Chi-squared, log normal and normal distributed priors, specified as "uniform", "exp", "gamma", "chi", "lognormal", "normal" and

"sgamma". The uniform prior requires the user to specify a range, the exponential distribution always has its mode at zero and then slopes down, whereas the gamma can take a variety of unimodal shapes or even mimic the exponential. The exponential prior is useful when the general feeling is that smaller values of parameters are more likely than larger ones. If the parameters are thought to take an intermediate value, a gamma prior with an intermediate mean can be used. The scaled gamma (Venditti, Meade et al. 2011), sgamma, is useful for scalars.

Priors are set using the prior command, the Prior command takes a parameter to set the prior for, a distribution and the parameters of the distribution. For example,

```
Prior q01 exp 10
```

is used to set an exponential prior with a mean of 10 for the rate parameter q01

Prior delta uniform 0 100

sets the prior on delta to a uniform 0 - 100

In many cases you will want to use the same prior on all rate parameters, the PriorAll command can be used to do this. It is identical to the prior command but does not take a parameter. For example,

PriorAll exp 10

sets all rate priors to an exponential with a mean of 10

Because it can be difficult to arrive at suitable values for the parameters of the prior distributions, BayesTraits allows the use of a hyper-prior. A hyper-prior is simply a distribution – usually a uniform -- from which are drawn values to seed the values of the exponential or gamma priors. We recommend using hyper-priors as they provide an elegant way to reduce some of the uncertainty and arbitrariness of choosing priors in MCMC studies. For an example of selecting priors and using a hyper-prior see (Pagel, Meade et al. 2004)

When using the hyper-prior approach you specify the range of values for the uniform distribution that is used to seed the prior distribution. Thus, for example

```
HyperPriorAll exp 0 10
```

seeds the mean of the exponential prior from a uniform on the interval 0 to 10.

HyperPriorAll gamma 0 10 0 10

seeds the mean and variance of the gamma prior from uniform hyper priors both on the interval 0 to 10. For a full list of commands see Command List.

Often it is beneficial to visualise the prior distribution, the TestPrior command (see TestPrior) can be used to draw a number of random values from the specified prior, a frequency histogram can be plotted (in R, JMP, Excel ect) to visualise the prior that is being used.

## Burn-in and sampling in MCMC analysis

The burn-in period of a MCMC run is the early part of the run while the chain is reaching convergence. It is impossible to give hard and fast rules for how many iterations to give to burn-in. We often find that a minimum of 10,000 and seldom more than 1,000,000 is sufficient for simple models. With more complex models (Variable rates model, ect) or larger trees often requiring longer burn-in periods. The length of burn-in is set with the **burnin** command. During burn-in nothing is printed.

Because successive iterations of most Markov chains are autocorrelated, there is frequently nothing to be gained from printing out each line of output. Instead the chain is sampled or thinned to ensure that successive output values are roughly independent. This is the job of the **sample** command. It instructs the program only to print out every nth sample of the chain. Choose this value such that the autocorrelation among successive points is low (this can be checked in most statistics programs or Excel). For many comparative datasets, choosing every 1000<sup>th</sup> or so iterations is more than adequate to achieve a low autocorrelation.

The chain is run for 1,010,000 iterations by default, this can be changed with the **iterations** command, which takes the number of iterations to run for or -1 for an infinite chain, which can be stopped by holding Ctrl and pressing C.

## The parameter proposal mechanism and mixing in MCMC analysis

#### **Mixing**

Mixing, the proportion of proposed changes to a chain that is accepted, is key to a successful MCMC analysis, MCMC proceeds by proposing changes to parameters. If proposed changes to a parameter are too large the likelihood will change dramatically, and at convergence many of the proposed changes will have a poor likelihood. This will cause the chain to have a low acceptance rate and the chain will mix poorly or even become stuck. The other side of the coin is, if small changes are proposed the likelihood does not change much, leading to a high acceptance rate, but the chain typically does not explore the parameter space effectively. An ideal acceptance rate is often between 20-40% when the chain is at convergence.

Parameter values can vary widely between data sets and trees, as the units data and branch lengths are in can vary orders of magnitude. This makes it very hard to find a universal proposal mechanism. An automatic tuning method is used in *BayesTraits* to adapt the proposal mechanism to achieve an acceptance rate of 35%.

#### **Monitoring Acceptance Rates**

*BayesTraits* produces a schedule file, which is used to monitor how the chain is mixing, the file contains the schedule, the percentage of operators tried, followed by a header. The header shows the number of times an operator was tried and the percentage of times it was accepted, if auto tune is used the rate deviation values, acceptance rate for that parameter, the average acceptance for that iteration and the running mean acceptance rate is recorded. The schedule file should be reviewed to make sure the chain is mixing correctly.

#### **Over parameterisation**

Due to the statistical nature of the methods it is possible to create over parameterised models, were too many parameters are estimated from not enough data. Indications of over parameterisation include, poorly estimated parameters, parameters trading off against each other, suboptimal likelihoods, and poor convergence / parameter optimisation. Model complexity can be reduced by combining parameters with the restrict command, or by using reverse jump MCMC and ensuring the ratio of parameters to data is not high.

#### **Parameter restrictions**

For MultiState and discrete models the number of parameters increases roughly as a square of the number of states, it is important to have sufficient data to estimate them. MultiState and discrete models allow parameters to be combined, reducing the number of free parameters. The restrict command (res) is used to restrict parameters, the command takes two or more parameter names, restricting all supplied parameters to the first, it can also be used to restrict parameters to a constant.

```
The following command restricts alpha2 to alpha1
Res alpha1 alpha2
```

To restrict all parameters, in an independent model, to alpha1 use Res alpha1 alpha2 beta1 beta2 Or ResAll alpha1

Parameters can also be restricted to constants, including zero, in the same way Res alphal 1.5 Or Res alphal alpha2 1.5

Model testing (see Model Testing: Likelihood ratios and Bayes Factors) can be used to test if a parameter is statistically justified, when rates are restricted the number of free parameters is reduced.

## **Reverse Jump MCMC**

For a complex model the number of possible restrictions is large, and may be impossible to test. A reverse jump MCMC method (Green 1995) was developed to integrate results over model parameter and model restrictions, for a detailed description see (Pagel and Meade 2006).

The RevJump (RJ) command is used to select reverse jump MCMC, the command takes a prior and prior parameters. For example, the command below uses reverse jump with an

exponential prior with a mean of 10. The second command uses reverse jump with a hyper exponential prior where the mean of the exponential is drawn from a uniform 0 - 100

RevJump exp 10

RJHP exp 0 100

For the general case

**RevJump Prior Name Prior parameters** 

Or

Or

**RJHP Prior Name Prior parameters range** 

Where the prior name is "exp", "gamma", "uniform"

Parameter restrictions can be used in combination with Reverse Jump, if you would like to set parameters to specific values or use a specific set of restrictions.

## MultiState ML example

Start the program using the "Artiodactyl.trees" tree file and the "Artiodactyl.txt" file. The following screen should be presented to you

Please select the model of evolution to use.
1) MultiState

Select 1 for the MultiState model

Please select the analysis method to use.
1) Maximum Likelihood.
2) MCMC

Select 1 for Maximum Likelihood analysis.

The default options will be printed, displaying basic information. This should always be checked to ensure it is what you expect.

Туре

run

to start the analysis The options for the run will be printed followed by a header row.

| Header    | Output                                 |
|-----------|----------------------------------------|
| Tree No   | The tree number, 1-500 for this data   |
| Lh        | Maximum likelihood value for the tree  |
| qDG       | The transition rate from D to G        |
| qGD       | The transition rate from G to D        |
| Root P(D) | The probability the root is in state D |
| Root P(G) | The probability the root is in state G |

For each tree in the sample a line of output will be printed. Once all trees have been analysed the program will terminate.

## MultiState MCMC example

Start the program using the "Artiodactyl.trees" tree and "Artiodactyl.txt" data file, the commands below are used to select MultiState (1) and MCMC (2). The default options will be printed. The third line sets all priors to an exponential with a mean of 10, and the fourth line starts the chain with the run command.

```
1
2
PriorAll exp 10
Run
```

#### A header will be printed

| Header    | Output                             |
|-----------|------------------------------------|
| Iteration | Current iteration of the chain     |
| Lh        | Current likelihood of the chain    |
| Tree No   | Current tree number                |
| qDG       | Transition rate from D to G        |
| qGD       | Transition rate from G to D        |
| Root P(D) | Probability the root is in state D |
| Root P(G) | Probability the root is in state G |

Followed by some output.

| Iteration | Lh       | Tree No | qDG      | qGD      | Root<br>P(D) | Root<br>P(G) |
|-----------|----------|---------|----------|----------|--------------|--------------|
| 11000     | -7.93307 | 187     | 3.702561 | 2.5446   | 0.351023     | 0.648977     |
| 12000     | -8.98846 | 495     | 3.120973 | 4.914959 | 0.475628     | 0.524372     |
| 13000     | -8.37416 | 99      | 3.799383 | 4.489798 | 0.417393     | 0.582607     |
| 14000     | -10.2806 | 95      | 17.07613 | 27.54498 | 0.499972     | 0.500028     |
| 15000     | -10.7122 | 95      | 6.945588 | 5.865219 | 0.48436      | 0.51564      |
|           |          |         |          |          |              |              |
| 1006000   | -8.94481 | 400     | 8.97661  | 8.407563 | 0.473517     | 0.526483     |
| 1007000   | -8.53244 | 147     | 0.33644  | 1.477702 | 0.012116     | 0.987884     |
| 1008000   | -8.03562 | 338     | 2.454093 | 3.334973 | 0.270869     | 0.729131     |
| 1009000   | -8.41139 | 107     | 2.217407 | 4.183507 | 0.365974     | 0.634026     |
| 1010000   | -9.72812 | 61      | 7.50541  | 9.538785 | 0.484114     | 0.515886     |

The output will be saved in a log file, ending ".Log.txt". Output from the chain is tab separated and is designed to be used in programs such as Excel and JMP. Run to run output will vary and is dependent on the random seed used.

## Parameter restriction example

The previous example assumed that the transition rates from state D to G (qDG) and from state G to D (qGD) were different and both were estimated. The parameter estimates from a longer run are plotted below, the two distributions show considerable overlap.

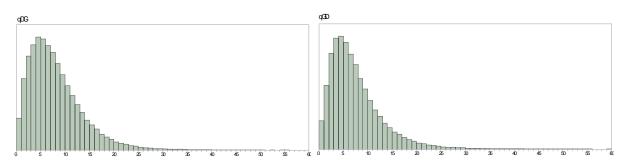

To test if the rate D changes to G (qDG) is significantly different from the rate G changes to D (qGD), re-run the analysis restricting qGD to take the same value as qDG. First calculate the marginal likelihood of a model which estimates qGD and qDG separately using the commands below. The first two commands select MultiState (1) and MCMC (2), the third commands uses an exponential prior with a mean of 10 for both rates, the fourth command uses the stepping stone sampler with 100 stones and 1000 iterations per stone to estimate the marginal likelihood, the fifth command starts the analysis.

```
1
2
PriorAll exp 10
Stones 100 1000
Run
```

Once the analysis has finished a file containing the marginal likelihood will be created, Artiodactyl.txt.Stones.txt, the last line will contain the marginal likelihood, and should be similar to the line below. There will be run to run variation so the numbers will not be identical, but should be roughly -8.7

```
Log marginal likelihood: -8.774642
```

Rerun the analysis restricting qDG to qGD using the commands below.

```
1
2
PriorAll exp 10
Stones 100 1000
Restrict qDG qGD
Run
```

The options are the same, except the 5<sup>th</sup> command sets qGD equal to qDG, the output should be very similar but the rate parameters (qDG and qGD) will take the same value each iteration. Once the run has finished, the stepping stone file's last line should be similar to the one below.

```
Log marginal likelihood: -8.296317
```

Bayes Factors can be used to test if qDG is significantly different from qGD, in this case the model where qDG = qGD is the simple model as it has one fewer parameters, the model where qDG  $\neq$  qGD is the complex one.

Log Bayes Factor = 2(log marginal likelihood complex model – log marginal likelihood simple model) Log BF = 2(-8.774642- -8.296317) Log BF = -0.95665

The log BF is less than two so the simpler model should be favoured (see (Gilks, Richardson et al. 1996) or the table in Stepping stone sampler)

Values of the marginal likelihood calculated from the stepping stone sampler will vary between runs, depending on the random seed, values are only for illustrative purposes. These values are only used to demonstrate basic model testing.

The same restrict command can be used in Maximum Likelihood analysis.

```
1
1
PriorAll exp 10
Restrict qDG qGD
Run
```

#### Tags

Tags are used to identify nodes within a sample of trees, they can be used to reconstruct ancestral states, fix nodes to specific values (fossilise), test if a node has a different rate or mode of evolution and fit different evolutionary models to subsets of the tree. The AddTag (AT shortcut) is used to create a tag, it takes a unique name to identify the tag and a list of taxa names that define the node.

For example, the command below creates a tag called TestTag on a node defined by Sheep Goat, Cow and Buffalo.

AddTag TestTag Sheep Goat Cow Buffalo Pronghorn

#### Ancestral state reconstruction MultiState / Discrete

# Note: The syntax for reconstructing a node has changed since version 2.0. Tags are now used to identify nodes within a sample of trees.

The AddMRCA and AddNode commands are used to reconstruct ancestral states in MultiState and discrete models. The syntax for the two commands is similar.

The commands take a name to identify the reconstructed node in the output, and the name of a tag (see Tags) that defines the node. BayesTrees (http://www.evolution.reading.ac.uk/BayesTrees.html) is a graphical tree viewer which can be used to generate the commands by clicking on the appropriate node.

Start *BayesTraits* with the Artiodactyl tree and data file (Artiodactyl.trees, Artiodactyl.txt), use the commands below to reconstruct a node.

```
1
2
AddTag TRecNode Porpoise Dolphin FKWhale Whale
AddNode RecNode TRecNode
Run
```

The first two commands select the MultiState model and MCMC analysis, the third command creates a tag called TRecNode defined by four taxa Porpoise, Dolphin, FKWhale and Whale. The AddNode command is used to reconstruct the tag, it takes a name (RecNode in this instance), so the node can be identified in the output and the name of the tag to reconstruct.

Two new columns will be added to the output "RecNode P(D)" and "RecNode P(G)", these represent the probability of reconstructing a D or a G at RecNode.

*BayesTraits* uses a sample of trees and some nodes may not be present in all trees, the node defined by Sheep, Goat, Cow, Buffalo and Pronghorn is only present in 58% of the trees. The posterior probability of node reconstruction will not be present in some trees, some samples of the chain will record the ancestral sate as "--" because the node is not present in those trees.

The MRCA command reconstructs the Most Recent Common Ancestor, while a MRCA will be present in every tree it may not be the same node (see (Pagel, Meade et al. 2004) for more details). Rerun the analysis using MRCA.

1 2 PriorAll exp 10 Res qDG qGD AddTag TVarNode Sheep Goat Cow Buffalo Pronghorn AddNode VarNode TVarNode Run

Any number of nodes can be reconstructed in a single analysis without affecting each other.

## Fixing node values / fossilising

Internal nodes can be set to take a fixed value, if external information is available or to test if the value of one state is significant. The fossil command takes a name, so the node can be identified in the output, a tag that defines the node and the state or states to fossilise the node in. Fossilised nodes are found using the most recent common ancestor method.

The command below fossilises a node defined by sheep, goats, cows, buffalo and pronghorn to state D.

```
1
2
AddTag FNode Sheep Goat Cow Buffalo Pronghorn
Fossil NodeO1 FNode D
Run
```

Be aware that fossilising nodes will influence the models, by forcing a node to take a specific value the model parameters will be affected. The fossil command can be used to fossilise in multiple states, if the data had three states, A, B and C the fossil command

Fossil Name Tag AC

Fossilises the node in states A and C but not B.

Nodes can be fossilised for continuous models (not currently independent contrast) in the same way.

```
4
2
AddTag Tag-01 Dorcopsulus_macleayi Dorcopsulus_vanheurni
Fossil Node01 Tag-01 90.95
Run
```

Fossilising states for discrete models requires a number instead of a state, as there are more combinations of fossil sates. The table below shows the numbers and their corresponding states. X denotes the likelihood is left unchanged, - sets the likelihood to zero.

| Number | 0,0 | 0,1 | 1,0 | 1,1 |
|--------|-----|-----|-----|-----|
| 0      | Х   | -   | -   | -   |
| 1      | -   | Х   | -   | -   |
| 2      | -   | -   | Х   | -   |
| 3      | -   | -   | -   | Х   |
|        |     |     |     |     |
| 10     | Х   | Х   | -   | -   |
| 11     | Х   | -   | Х   | -   |
| 12     | Х   | -   | -   | Х   |
| 13     | -   | Х   | Х   | -   |
| 14     | -   | Х   | -   | Х   |
| 15     | -   | -   | Х   | Х   |
|        |     |     |     |     |
| 20     | Х   | Х   | Х   | -   |
| 21     | Х   | Х   | -   | Х   |
| 22     | Х   | -   | Х   | Х   |
| 23     | -   | Х   | Х   | Х   |

#### Discrete

Discrete is used to test if two binary traits are correlated, significance is established by comparing the likelihoods of two models, one which assumes the traits evolve independently, with one which assumes the traits evolution is correlated. The examples focus on MCMC but maximum likelihood can also be used. The examples use a sample of 500 primate trees ("Primates.trees") and a data set of two binary traits, estrus advertisement and multi-male mating ("Primates.txt"). Two binary traits have 4 possible states, written as "0,0", "0,1", "1,0" and "1,1".

## **Discrete independent**

The independent model assumes the two traits evolve independently, e.g. the transition from  $0 \rightarrow 1$  in the first trait is independent of the state of the second trait. The independent model has 4 rate parameters, alpha1, beta1, alpah2 and beta2.

| Parameter | Symbol | Trait | Transitions       |
|-----------|--------|-------|-------------------|
| alpha1    | α1     | 1     | $0 \rightarrow 1$ |
| beta1     | β1     | 1     | $1 \rightarrow 0$ |
| alpha2    | α2     | 2     | $0 \rightarrow 1$ |
| beta2     | β2     | 2     | $1 \rightarrow 0$ |

| 0,0 | 0,1           | 1,0                                                      | 1,1                                                     |
|-----|---------------|----------------------------------------------------------|---------------------------------------------------------|
| -   | α2            | $\alpha_1$                                               | 0                                                       |
| β₂  | -             | 0                                                        | $\alpha_1$                                              |
| β1  | 0             | -                                                        | $\alpha_2$                                              |
| 0   | βı            | β₂                                                       | -                                                       |
|     | -<br>β2<br>β1 | - α <sub>2</sub><br>β <sub>2</sub> -<br>β <sub>1</sub> 0 | $- \alpha_2 \alpha_1$<br>$\beta_2 - 0$<br>$\beta_1 0 -$ |

Start *BayesTraits* with the tree file "Primates.trees" and the data file "Primates.txt". Using the commands below to select the independent model (2) and MCMC analysis (2). Set all the priors to an exponential with a mean of 10 and use the stepping stone sampler with 100 stones and 1000 iterations per stone to estimate the marginal likelihood, the run command is used to start the analysis. The commands are listed below. The mean for the prior was found by analysing the tree using Maximum Likelihood and studying the resulting parameter rate estimates.

2 2 PriorAll exp 10 Stones 100 1000 Run

The output will be similar to the MultiState analysis, the header will contain.

| Header        | Output                               |
|---------------|--------------------------------------|
| Iteration     | Current iteration of the chain       |
| Lh            | Current likelihood of the chain      |
| Tree No       | Current tree number                  |
| alpha1        | The alpha1 transition rate           |
| beta1         | The beta1 transition rate            |
| alpha2        | The alpha2 transition rate           |
| beta2         | The beta2 transition rate            |
| Root – P(0,0) | Probability the root is in state 0,0 |
| Root – P(0,1) | Probability the root is in state 0,1 |
| Root – P(1,0) | Probability the root is in state 1,0 |
| Root – P(1,1) | Probability the root is in state 1,1 |

The stepping stone sampler will produce a file "Primates.txt.Stones.txt", the marginal likelihood is recorded in the last line,

```
Log marginal likelihood: -46.674444
```

The marginal likelihood will show run to run variation but it should be roughly -46.67.

## **Discrete dependent**

The dependent model assumes that the traits are correlated and the rate of change in one trait is dependent on the state of the other. The dependent model has 8 parameters, q12, q13, q21, q24, q31, q34, q42 and q43. Double transitions from state 0,0 to 1,1 or from 0,1 to 1,0 are set to zero.

| Parameter | Dependent on | Trait | Transitions       |
|-----------|--------------|-------|-------------------|
| q12       | Trait 1 = 0  | 2     | $0 \rightarrow 1$ |
| q13       | Trait 2 = 0  | 1     | $0 \rightarrow 1$ |
| q21       | Trait 1 = 0  | 2     | 1 → 0             |
| q24       | Trait 2 = 1  | 1     | $0 \rightarrow 1$ |
| q31       | Trait 2 = 0  | 1     | 1 → 0             |
| q34       | Trait 1 = 1  | 2     | $0 \rightarrow 1$ |
| q42       | Trait 2 = 1  | 1     | 1 → 0             |
| q43       | Trait 1 = 1  | 2     | $1 \rightarrow 0$ |

|     | 0,0                     | 0,1                     | 1,0                     | 1,1                     |
|-----|-------------------------|-------------------------|-------------------------|-------------------------|
| 0,0 | -                       | q <sub>1,2</sub>        | q <sub>1,3</sub>        | 0                       |
| 0,1 | q <sub>2,1</sub>        | -                       | 0                       | <b>q</b> <sub>2,4</sub> |
| 1,0 | <b>q</b> <sub>3,1</sub> | 0                       | -                       | <b>q</b> <sub>3,4</sub> |
| 1,1 | 0                       | <b>q</b> <sub>4,2</sub> | <b>q</b> <sub>4,3</sub> | -                       |

Start *BayesTraits* with the tree file "Primates.trees" and the data file "Primates.txt", select the dependent model (3) and MCMC analysis (2). Set all the priors to an exponential with a mean of 10 and use the stepping stone sampler with 100 stones and 1000 iterations per stone to estimate the marginal likelihood, the final command starts the analysis.

```
3
2
PriorAll exp 10
Stones 100 1000
Run
```

The output will be very similar to the independent model except that the dependent parameters are estimated. The marginal likelihood can be found in "Primates.txt.Stones.txt" and should be roughly -41.62. To test if the traits are correlated calculate a log Bayes Factor (see Model Testing: Likelihood ratios and Bayes Factors) between the dependent and independent models, in

this case the dependent model is the complex one as it has more parameters. The calculations for Log Bayes factors is given below.

```
Log BF = 2(log marginal likelihood complex model – log marginal likelihood simple model)
Log BF = 2(-41.62- -46.67)
Log BF = 10.1
```

The Log BF of 10.1 suggests there is evidence for correlated evolution. Marginal likelihoods vary between runs and it is important to get a stable estimate by using multiple independent runs.

## **Reverse Jump MCMC and model reduction**

Given the size of the data and complexity of the models not all parameters may be statistically distinguishable. The previous parameter restriction example demonstrated how a model could be simplified by setting parameters equal to each other and how to test if restrictions were significant. There are 51 possible restrictions for the independent model and over 21,000 for the dependent model, which would take a long time to test. Reverse jump MCMC (RJ-MCMC) offers an alternative by integrating results over the model space, weighting naturally by their probabilities, allowing the users to select viable models and parameters, see (Pagel and Meade 2006) for more information.

The reverse jump command takes a prior as a parameter, one prior must be applied to all parameters, the command below uses an RJ MCMC model with an exponential prior with a mean of 10

```
RevJump exp 10
```

RJ MCMC can also be used with a hyper-prior, (RJHP command).

```
RevJumpHP exp 0 100
```

Run the primates data and tree, with the dependent model and MCMC analysis, using the commands below

```
3
2
RevJump exp 10
Stones 100 1000
```

Run

The output will contain 4 new columns.

| Header           | Output                                        |
|------------------|-----------------------------------------------|
| No Of Parameters | Number of parameters                          |
| No Of Zero       | Number of parameters set to zero              |
| Model string     | A model string showing parameter restrictions |
| Dep / InDep      | A flag showing if the model is dependent (D)  |
|                  | or independent (I)                            |

Model strings are used to characterise the models restrictions, the string start with ' and is followed by numbers indicating which parameters are in which groups or a Z if the parameters have been restricted to zero. For example the model string for a dependent model will have 8 components one for each parameter, the model string "'1 Z 0 0 0 1 1 Z", has two parameters and two rates set to zero. The first group consists of the 1<sup>st</sup>, 6<sup>th</sup> and 7<sup>th</sup> parameters (q12, q34 and q42), the second group is formed of the 3<sup>rd</sup>, 4<sup>th</sup> and 5<sup>th</sup> parameters (q21, q24 and q31), and the 2<sup>nd</sup> and 8<sup>th</sup> parameter is set to zero. This can be checked against the parameter estimates.

To test if a data set is correlated compare the marginal likelihood of an independent model using RJ MCMC and a dependent model using RJ MCMC.

## **Covarion model**

BayesTraits implements a basic on / off covarion model as described by (Tuffley and Steel 1998) for MultiState and Discrete models, the model requires one additional parameter, the switching rate between the on / off states. The model allows the rate of evolution to vary through the tree. The "CV" command is used to activate the covarion model, two additional columns will be included in the output, "Covar On to Off" and "Covar Off to On". The switching rate between the on and off states will be the same.

Below is an example of how to fit a covarion model, using a large bird phylogeny (Jetz, Thomas et al. 2012) (http://birdtree.org/) and territory data taken from (Tobias, Sheard et al. 2016), it is used purely as an example and not to make a biological point. First calculate the likelihood and parameters using a homogenous model. Start BayesTraits with the tree "Bird.trees" and the data file "BirdTerritory.txt"

1 2 ScaleTrees 0.001 Stones 100 1000 Run The commands select MultiState (1), MCMC (2), the command "ScaleTrees 0.001" is used to rescale the branch lengths to prevent the rates from becoming very small and the stones command is used to estimate the marginal likelihood using 100 stones and 1000 iterations per stone, the final command starts the analysis. This should produce a marginal likelihood of roughly -1942

Then run the data with a covarion model, the commands are the same except the covarion command turns on the model.

```
1
2
Covarion
ScaleTrees 0.001
Stones 100 1000
Run
```

This should produce a marginal likelihood of roughly -1781, giving a Bayes Factor of over 300, suggesting it is highly significant.

#### **Discrete: Covarion**

The discrete covarion model removes the assumption that a trait is either correlated or not threw out the tree. It simultaneously fits both an independent and dependent model and uses a covarion method to switch between them. The model requires 14 parameters, 4 for the independent model, 8 for the dependent model and 2 that switch between the dependent and independent models. As this model has a large number of parameters the use of reverse jump is recommended, in combination with a large tree. If the discrete covarion model is significant this is not necessarily evidence for correlated evolution, the dependent model may be acting as a second independent model identifying changes in rates or patterns of evolution, this can be tested for by comparing models that restrict the dependent parameters to independent ones. The discrete covarion model supports RJ MCMC, to reduce the large number of parameters required.

| Header          | Output                                                          |
|-----------------|-----------------------------------------------------------------|
| Iteration       | Current iteration of the chain                                  |
| Lh              | Current likelihood of the chain                                 |
| Tree No         | Current tree number                                             |
| alpha1          | The independent alpha1 transition rate                          |
| beta1           | The independent beta1 transition rate                           |
| alpha2          | The independent alpha2 transition rate                          |
| beta2           | The independent beta2 transition rate                           |
| q12             | The dependent q12 transition rate                               |
| q13             | The dependent q13 transition rate                               |
| q21             | The dependent q21 transition rate                               |
| q24             | The dependent q24 transition rate                               |
| q31             | The dependent q31 transition rate                               |
| q34             | The dependent q34 transition rate                               |
| q42             | The dependent q42 transition rate                               |
| q43             | The dependent q43 transition rate                               |
| qDI             | The switching rate between the dependent and independent models |
| qID             | The switching rate between the independent and dependent models |
| Root - I P(0,0) | Probability the root is in independent state 0,0                |
| Root - I P(0,1) | Probability the root is in independent state 0,1                |
| Root - I P(1,0) | Probability the root is in independent state 1,0                |
| Root - I P(1,1) | Probability the root is in independent state 1,1                |
| Root - D P(0,0) | Probability the root is in dependent state 0,0                  |
| Root - D P(0,1) | Probability the root is in dependent state 0,1                  |
| Root - D P(1,0) | Probability the root is in dependent state 1,0                  |
| Root - D P(1,1) | Probability the root is in dependent state 1,1                  |

#### **Discrete: Heterogeneous**

The discrete heterogeneous model is an experimental model which fits both an independent and a dependent model on a branch by branch bases, each branch is assigned one of the two models. It can only be used on a single tree with MCMC. The output contains a table "Hetro Model Key" which links each node in the tree with a number, each iteration of the chain will contain a map string which indicates which model is assigned to which branch. If the map has a 0 the independent model is applied to the branch, if the map has a 1 the dependent model is applied. In the same way a significant result for the discrete covarion model does not necessarily signal correlated evolution but could be two patterns or rates of evolution, restricting the dependent model to the independent one can distinguish between these cases. While the model may improve the likelihood the models assigned to each branch can be highly variable. The discrete covarion model supports RJ MCMC, to reduce the large number of parameters required.

## Local Heterogeneous models of evolution (MultiState and Discrete)

The assumption of a homogenous model of evolution may not be suitable for large phylogenies, as evolutionary processes may not be constant over long time periods or across a diverse range of taxa. *BayesTraits* allows different models of evolution to be fitted to different parts of the tree. Fitting a different model of evolution allows changes in both rates and patterns of evolution to be modelled, local transformations can be used to model changes in rates. Fitting a different model of evolution matrix for a subset of the tree, this can be estimated using MCMC or ML. The command "AddPattern" is used to estimate a separate pattern of evolution on a node, it takes a name for the pattern and a tag to identify the node on the trees (see Tags for creating tags).

Below is an example of how to fit a heterogeneous model, using a large bird phylogeny (Jetz, Thomas et al. 2012) (<u>http://birdtree.org/</u>) and territory data taken from (Tobias, Sheard et al. 2016), it is used purely as an example and not to make a biological point. First calculate the likelihood and parameters using a homogenous model, run *BayesTraits* with the tree file Bird.trees and data file BirdTerritory.txt, and the following commands

1 2 ScaleTrees 0.001 Stones 100 1000 Run

The commands select MultiState (1), MCMC (2), use "ScaleTrees 0.001" to scale the branch lengths to prevent the rates from becoming small and start the analysis. The stepping stone sampler is used with 100 stones and 1000 iterations per stone to estimate the marginal likelihood, the analysis is started with the run command. This should produce a marginal likelihood of roughly -1942 (in BirdTerritory.txt.Stones.txt) and rate parameters (q01 and q10) similar to the ones below.

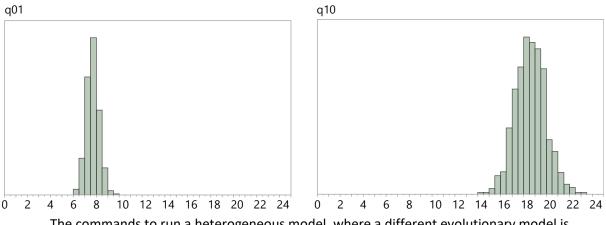

The commands to run a heterogeneous model, where a different evolutionary model is fitted to the Passeriformes can be found in the command file "BirdHetCom.txt", as the tag to define the Passeriformes has over 3500 taxa and is too large to include.

The commands are

```
1
2
ScaleTrees 0.001
AddTag PasseriformesTag Strigops_habroptila Nestor_notabilis ...
AddPattern Passeriformes PasseriformesTag
Stones 100 1000
Run
```

The run *BayesTraits* with the trees, data and command file (see Running BayesTraits with a command file).

The first three commands select MultiState model, MCMC and scale the tree by a factor of 0.001, the fourth command creates a tag called "PasseriformesTag" defined by the supplied list of taxa, the fifth command estimates a different pattern of evolution on the node defined by the PasseriformesTag, the pattern is called "Passeriformes", the stepping stone sampler is used to estimate the marginal likelihood. This should produce a marginal likelihood of roughly, -1912.4, giving a log Bayes Factor of 59.2, suggesting very strong evidence for a heterogeneous pattern of evolution within the birds. This is born out in the differences in the rate parameters, the parameters estimated in the Passeriformes are different from the rest of the tree. Interestingly fitting a separate pattern of evolution alters the estimated ancestral state, from a probability of 0.804 for a reconstruction of 1 at the root to 0.995.

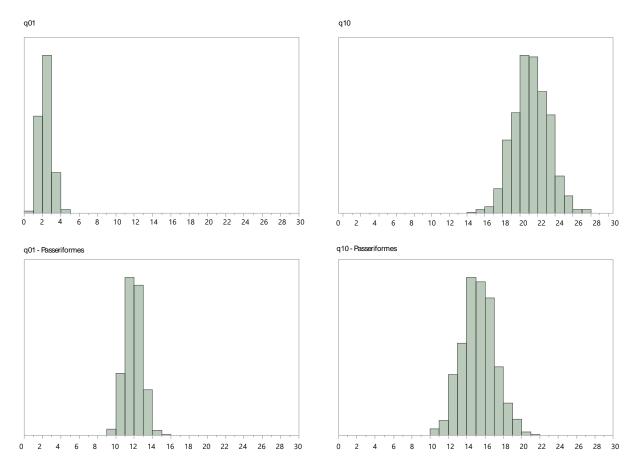

Different patterns of evolution can be fitted using maximum likelihood or MCMC, they can be used with MultiState or Independent or Dependent discrete models. Parameters with in a pattern behave the same as other transition rates, they can be fixed to values, set equal to each other or modelled using RJ MCMC.

## Continuous: Random Walk (Model A) ML

Start *BayesTraits* with the tree file "Mammal.trees" and data file "MammalBody.txt", the tree file is a sample of 50 mammal trees and the data is there corresponding body size, the trees and data are for illustrative purposes and are not accurate or a good sample. The commands below run a basic maximum likelihood Brownian motion analysis, 4 selects "Continuous: Random Walk (Model A)", 2 selects maximum likelihood and the final command starts the chain.

4

1

Run

Basic information will be printed followed by a header

| Header    | Output                                                                         |
|-----------|--------------------------------------------------------------------------------|
| Tree No   | The tree number, 1-50 for this data                                            |
| Lh        | Maximum likelihood value for the tree                                          |
| Alpha 1   | The phylogenetically corrected mean of the data, also the estimated root value |
| Sigma^2 1 | The phylogenetically corrected variance of the data                            |

# Continuous: Random Walk (Model A) MCMC

Start *BayesTraits* with the tree file "Mammal.trees" and data file "MammalBody.txt", select "Continuous: Random Walk (Model A)" (4) and MCMC (2), start the analysis with run

4 2

Run

Basic information will be printed followed by a header

| Header        | Output                                                                         |
|---------------|--------------------------------------------------------------------------------|
| Iteration     | Current iteration of the chain                                                 |
| Lh            | Current likelihood of the chain                                                |
| Tree No       | Current tree number                                                            |
| Alpha Trait 1 | The phylogenetically corrected mean of the data, also the estimated root value |
| Sigma^2 1     | The phylogenetically corrected variance of the data                            |

# **Testing trait correlations: continuous**

To test if two traits are correlated, the results from two analysis are compared, one in which a correlation is assumed (the default) and one where the correlation is set to zero. Run an analysis using the tree file "Mammal.trees" and a data file "MammalBrainBody.txt", containing brain and body size data. The commands select "Continuous: Random Walk (Model A)" (4) and MCMC analysis (2), the stones command is used to estimate the marginal likelihood using 100 stones and 1000 iterations per stone. The final command starts the analysis.

```
4
2
Stones 100 1000
```

Run

Basic information will be printed followed by a header

| Header      | Output                                                      |
|-------------|-------------------------------------------------------------|
| Iteration   | Current iteration of the chain                              |
| Lh          | Current likelihood of the chain                             |
| Tree No     | Current tree number                                         |
| Alpha 1     | The phylogenetically corrected mean of the first trait      |
| Alpha 2     | The phylogenetically corrected mean of the second trait     |
| Sigma^2 1   | The phylogenetically corrected variance of the first trait  |
| Sigma^2 2   | The phylogenetically corrected variance of the second trait |
| R Trait 1 2 | R correlation between trait 1 and trait 2                   |

The marginal likelihood is recorded in the last line of the "MammalBrainBody.txt.Stones.txt" file, it should be roughly -80.93

Rerun the analysis forcing the correlation to be zero using the TestCorrel (TC) command.

```
4
2
TestCorrel
Stones 100 1000
Run
```

The output should be similar except the "R Trait 1 2" value will be 0, the marginal likelihood should be roughly -140.64. The significance of the correlation can be tested by computing a Bayes Factor between the two runs, the model that estimates the correlation will be the complex one.

If the analysis allowing a correlation produced a marginal likelihood of -80.93 and the analysis with the correlation fixed to zero gave a marginal likelihood of -146.64, this would lead to a log Bayes Factor of 119.42, suggesting they are highly correlated.

Log BF = 2(log marginal likelihood complex model – log marginal likelihood simple model)

| Log BF = | 2(-80.93140.64) |
|----------|-----------------|
| Log BF = | 119.42          |

# **Continuous: Directional (Model B) MCMC**

The directional model can be used to test if there is a directional change in a traits evolution, by testing if a trait is correlated with the root to tip distance of the taxa. Model B cannot be used with ultrametric trees as there is no root to tip variation between taxa. A fictional data set "MammalModelB.txt" can be used to test if there is a significant directional trend by performing a model test between Model A and Model B. If Model B is significant there is signal for a directional trend in the data. To test if model B is significant, first run an analysis with the tree file Mammal.trees and the data file MammalModelB.txt, the following commands select model A and MCMC, the stones command is used to estimate the marginal likelihood using 100 stones and 1000 iterations per stone and the final command starts the analysis.

```
4
2
Stones 100 1000
Run
```

The marginal likelihood, found in the last line of MammalModelB.txt.Stones.txt should be roughly 60.5 log units.

The commands below rerun the analysis using Model B, where a directional trend is estimated in the data.

```
5
2
Stones 100 1000
Run
```

The marginal likelihood should be roughly 67.28, giving a Log Bayes Factor of roughly 13.56, suggesting significance.

Log BF = 2(log marginal likelihood complex model – log marginal likelihood simple model)

Log BF = 2(67.28-60.5) Log BF = 13.56

#### **Continuous: Regression**

The continuous regression model is used to perform regression analysis, test trait significance and predict unknown values. The regression model takes two or more traits, the first trait is assumed to be the dependent variable. MammalBrainBodyGt.txt is a data set of mammal brain, body and gestation time. Run *BayesTraits* with the "Mammal.trees" tree file and "MammalBrainBodyGt.txt" data. The commands below select the regression model (6) and MCMC (2) and the last line runs the analysis.

2

6

Run

The header will contain.

| Header       | Output                                        |
|--------------|-----------------------------------------------|
| Iteration    | Current iteration of the chain                |
| Lh           | Current likelihood of the chain               |
| Tree No      | Current tree number                           |
| Alpha        | Intercept                                     |
| Beta Trait 2 | Regression coefficient for trait 2            |
| Beta Trait 3 | Regression coefficient for trait 3            |
| Var          | Brownian motion variance                      |
| R^2          | R <sup>2</sup> - Coefficient of determination |
| SSE          | Sum of squared error                          |
| SST          | Total sum of squared                          |
| s.e. Alpha   | Standard error Alpha                          |
| s.e. Beta-2  | Standard error Beta-2                         |

| s.e. Beta-3 | Standard error Beta-3 |
|-------------|-----------------------|
|-------------|-----------------------|

#### **Testing trait significance**

There are a number of ways to test if a trait is significant in the regression model, the first is to compare marginal likelihood (MCMC) or likelihood ratios (ML) from runs with and without the trait. The second is the ratio of the time the regression coefficient crosses the zero point, if a regression coefficient is well supported it will not switch from positive to negative, or vice versa.

## **Continuous: Estimating ancestral sates and tip values**

Continuous models can be used to estimate unknown values on the tree, either internal nodes or tips. Estimating unknown values is a two-step process, first a distribution of models is estimated from available data, secondly the models are used to estimate unknown values. The two-step process prevents estimated data from affecting the model parameters. Estimating unknown values can be used with model A, model B and the regression model but only using MCMC.

The "SaveModels" command is used to save models to a specified file, the "LoadModels" command is used to load the models into *BayesTraits*. The same model parameters, including tree transformations, has to be specified when creating a model file and when estimating unknown values, only very basic error checking is implemented.

## Estimating unknown values internal nodes

Start BayesTraits with the "Mammal.trees" file and "MammalBody.txt" data. Select model A (4) and MCMC analysis (2). Save the models and run the analysis with the commands below, the models will be saved into a file called "MamBodyModels.bin"

```
4
2
SaveModels MamBodyModels.bin
Run
```

Once the program has finished a file called "MamBodyModels.bin" will be created.

To estimate data, start *BayesTraits* with the same tree and data files and use the commands below to select model A (4) and MCMC (2), the third line loads the models from MamBodyModels.bin, the fourth and fifth lines define two tags called Tag01 and Tag02 (see Tags) and the six and seventh lines reconstruct both tags labelling them Node-01 and Node-02 in the output.

4 2 LoadModels MamBodyModels.bin

```
AddTag Tag01 Whale Hippo Llama Ruminant Pig
AddTag Tag02 Mouse Rat Hystricid Caviomorph
AddMRCA Node-01 Tag01
AddMRCA Node-02 Tag02
Run
```

Header Output Iteration Current iteration of the chain Lh Current likelihood of the chain **Tree No** Current tree number Model No Current model number from the model file Alpha Trait 1 Phylogenetic mean Sigma^2 1 Brownian motion variance Est Node-02 - 1 Estimated values for Node-02 trait 1 Est Node-01 - 1 Estimated values for Node-01 trait 1

The output header will contain

#### Interpolation: Estimating unknown values for tips

Unknown tip values can be interpolated (estimated) for discrete, multistate and continuous models, see (Organ, Shedlock et al. 2007, Organ, Janes et al. 2009) for more information.

Data for taxa, as well as internal nodes can be estimated. A data file "MammalBrainBodyNoTapir.txt" has been created with the data for tapir removed and replaced by '-'. Start BayesTraits with the "Mammal.trees" tree file and "MammalBrainBodyNoTapir.txt" data file. The commands below select the regression model (6) and MCMC analysis (2), save the models to a file (MamRegModels.bin) and run the analysis.

```
6
2
SaveModels MamRegModels.bin
Run
```

A data file "MammalBrainBodyPredTapir.txt" which contains the tapir body size but with the brain size set to "?". The use of a question mark in the data is used to indicate the value should be estimated. Run an analysis using the "Mammal.trees" tree file and "MammalBrainBodyPredTapir.txt" data file. Select the regression model (6) and MCMC analysis (2). Use the commands below to load the models and run the analysis

```
6
2
LoadModels MamRegModels.bin
Run
```

The output will contain a column labelled "Est Tapir – Dep", with the predicted tapir brain size, the predicted brain size should be roughly  $2.1 \pm 0.15$ , the actual brain size is 2.2.

## **Independent contrast**

*BayesTraits* implements a range of independent contrast models (Felsenstein 1973, Freckleton 2012), independent contrast offers a significantly faster alternative to Generalised Least Squares (GLS) methods for large data sets. Independent contrast models can be run using MCMC or ML. Start BayesTraits with the tree file "Mammal.trees" and data file "MammalBrainBody.txt". The commands below run the independent contrast model (7) using MCMC (2)

7 2 Run

The independent contrast model assumes sites are independent, e.g the covariance is set to zero. The output will contain

| Header    | Output                                        |
|-----------|-----------------------------------------------|
| Iteration | Current iteration of the chain                |
| Lh        | Current likelihood of the chain               |
| Tree No   | Current tree number                           |
| Alpha 1   | Phylogenetic mean of the first trait          |
| Alpha 2   | Phylogenetic mean of the second trait         |
| Sigma^2 1 | Brownian motion variance for the first trait  |
| Sigma^2 2 | Brownian motion variance for the second trait |

# **Independent contrast: Correlation**

The independent contrasts correlation model allows correlations to be tested between two traits using the independent contrast framework.

Start *BayesTraits* with the tree file "Mammal.trees" and data file "MammalBrainBody.txt". The commands below are used to select Independent Contrast: Correlation (8) and MCMC (2), the stones command is used to estimate the marginal likelihood using 100 stones and 1000 iterations per stone and the final command starts the analysis.

```
8
2
Stones 100 1000
Run
```

The output will contain

| Header      | Output                                             |
|-------------|----------------------------------------------------|
| Iteration   | Current iteration of the chain                     |
| Lh          | Current likelihood of the chain                    |
| Tree No     | Current tree number                                |
| Alpha 1     | Phylogenetic mean of the first trait               |
| Alpha 2     | Phylogenetic mean of the second trait              |
| Sigma^2 1   | *Brownian motion variance for the first trait      |
| Sigma^2 2   | *Brownian motion variance for the second trait     |
| R Trait 1 2 | *The covariance between the first and second trait |

\*Due to the independent contrast framework the variance and covariance parameters are set to their maximum likelihood values even when using MCMC.

The log marginal likelihood, found in the last line of MammalBrainBody.txt.Stones.txt, should be roughly -79.3 log units.

To test a correlation between two traits re run the analysis using the "TestCorrel" (TC) command to set the covariance to zero and calculate a Log Bayes Factor. Start *BayesTraits* with the tree file "Mammal.trees" and data file "MammalBrainBody.txt". The commands below are used to select Independent Contrast: Correlation (8) and MCMC (2), the TestCorrel command sets the covariance to zero, the stones command is used to estimate the marginal likelihood using 100 stones and 1000 iterations per stone and the final command starts the analysis.

```
8
2
TestCorrel
```

Stones 100 1000

Run

The log marginal likelihood, found in the last line of MammalBrainBody.txt.Stones.txt, should be roughly -140.6 log units. The significance can be assessed by calculating Log Bayes Factors, in this case the complex model assumes the correlation and the simple model sets it to zero.

Log BF = 2(log marginal likelihood complex model – log marginal likelihood simple model)

Log BF = 2(-79.3 - -140.6) Log BF = 122.6

## **Independent contrast: regression**

The independent contrast models supports simple and multiple regression, using ML and MCMC. The first trait is assumed to be the dependent variable, subsequent traits are assumed to be the independent variables. Run an analysis using the tree file "Mammal.trees" and the data file "MammalBrainBodyGt.txt". Select "Independent Contrast: Regression", 9 and MCMC 2, and run the analysis. The log file will contain

| Header    | Output                             |
|-----------|------------------------------------|
| Iteration | Current iteration of the chain     |
| Lh        | Current likelihood of the chain    |
| Tree No   | Current tree number                |
| Alpha     | *Analytical value of Intercept     |
| Beta 1    | Regression coefficient for trait 2 |
| Beta 2    | Regression coefficient for trait 3 |

\* Due to the independent contrast framework the maximum likelihood intercept value is used, calculated from the regression coefficient, even when using MCMC, it is not an estimated value.

# Tree transformations, kappa, lambda, delta, OU

BayesTraits supports a number of tree transformations including, kappa ( $\kappa$ ), lambda ( $\lambda$ ), delta ( $\delta$ ) and Ornstein Uhlenbeck (OU) for both continuous and independent contrast models. These scaling parameters allow tests of the tempo, mode, and phylogenetic associations of trait evolution. Kappa, lambda, and delta take the value 1.0 by default, OU takes the value 0. These default values assume that the phylogeny and its branch lengths accurately describe a constant-variance random walk model. However, if trait evolution has not followed the topology or the branch lengths, these values will depart from 1.0. When they do, incorporating them into the analysis of the data (e.g.,

when estimating the correlation between two traits) significantly improves the fit of the data to the model.

#### Below is a subset of the primates tree, it will be used to demonstrate tree transforms.

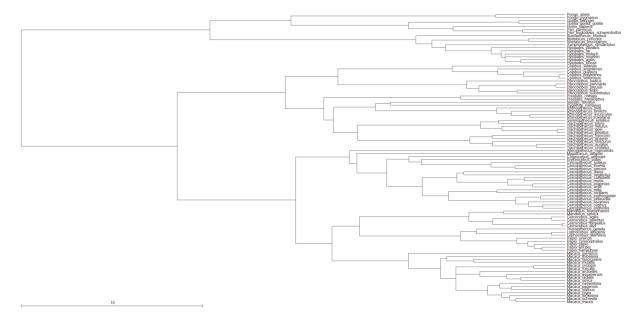

#### Карра

The kappa parameter differentially stretches or compresses individual phylogenetic branch lengths and can be used to test for a punctuational versus gradual mode of trait evolution. Kappa > 1.0 stretches longer branches more than shorter ones, indicating that longer branches contribute more to trait evolution (as if the rate of evolution accelerates within a long branch). Kappa < 1.0 compresses longer branches more than shorter ones. In the extreme of Kappa = 0.0, trait evolution is independent of the length of the branch, all branch lengths are set to 1. Kappa = 0.0 is consistent with a punctuational mode of evolution. Below are examples of the tree transform by a) kappa = 2 b) kappa = 0.5 and c) kappa = 0

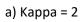

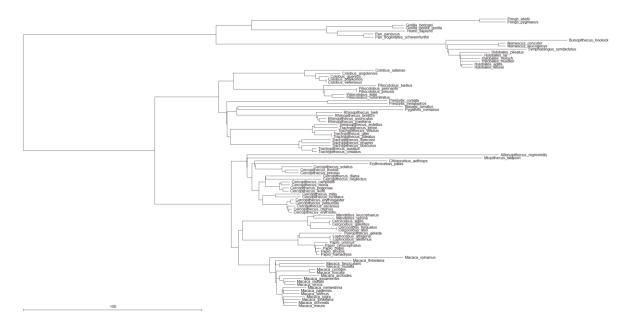

b) Kappa = 0.5

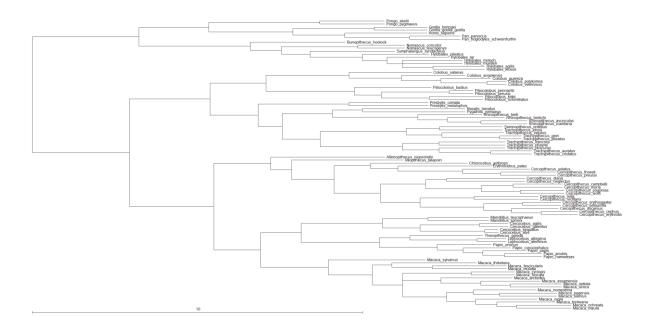

c) Kappa = 0

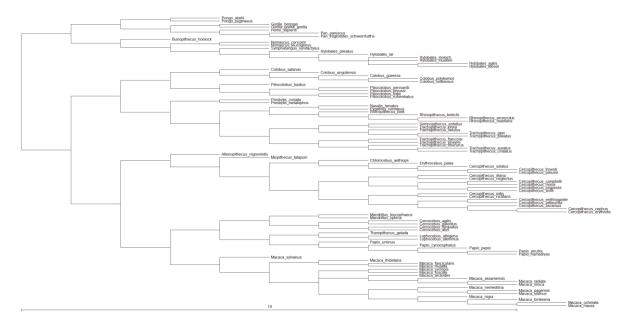

#### Delta

The parameter delta scales overall path lengths in the phylogeny - the distance from the root to the tips, as well as the shared path lengths. It can detect whether the rate of trait evolution has accelerated or slowed over time as one moves from the root to the tips, and can find evidence for adaptive radiations. If the estimate of Delta < 1.0, this says that shorter paths (earlier evolution in the phylogeny) contribute disproportionately to trait evolution - this is the signature of an adaptive radiation: rapid early evolution followed by slower rates of change among closely related species. Delta > 1.0 indicates that longer paths contribute more to trait evolution. This is the signature of accelerating evolution as time progresses. Seen this way, delta is a parameter that detects differential rates of evolution over time and re-scales the phylogeny to a basis in which the rate of evolution is constant. Below are examples of the tree transform by a) delta = 0.5 and b) delta = 2

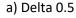

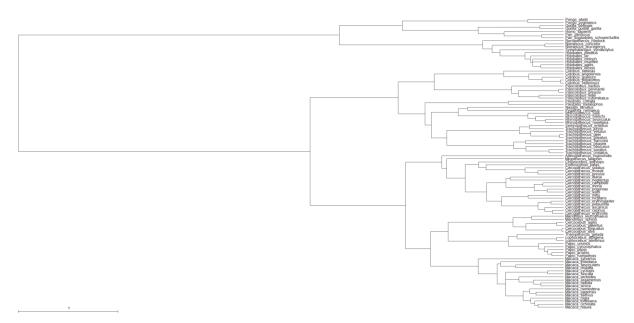

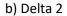

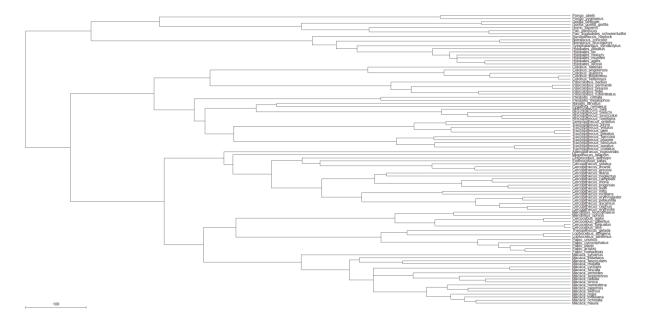

#### Lambda

The parameter lambda reveals whether the phylogeny correctly predicts the patterns of covariance among species on a given trait. This important parameter in effect indicates whether one of the key assumptions underlying the use of comparative methods - that species are not independent - is true for a given phylogeny and trait. If a trait is in fact evolving among species as if they were independent, this parameter will take the value 0 and indicate that phylogenetic correction can be dispensed with. A lambda value of 0 corresponds to the tree being represented as a star or big-bang phylogeny. If traits are evolving as expected given the tree topology and the random walk model, lambda takes the value of 1.0. Values of lambda = 1.0 are consistent with the constant-variance model (sometimes called Brownian motion) being a correct representation of the data. Intermediate values of lambda arise when the tree topology over-estimates the covariance among species. Below are examples of the tree transform by a) lambda = 0.75 and b) lambda = 0

a) Lambda = 0.7

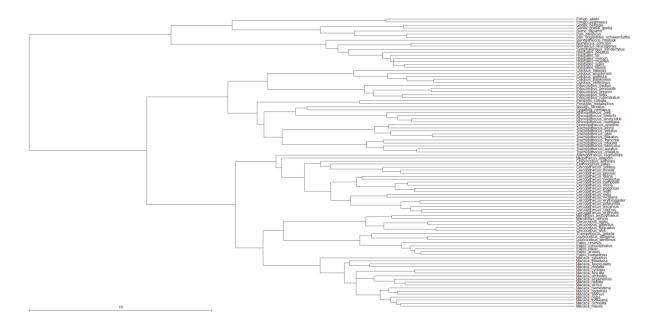

#### b) Lambda = 0

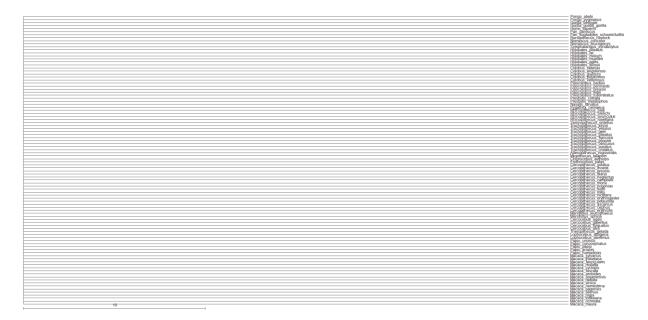

The value of lambda can differ for different traits on the same phylogeny. If the goal is to estimate the correlation between two traits then lambda should be estimated while simultaneously estimating the correlation. If, on the other hand, the goal is to characterise traits individually, a separate lambda can be estimated for each.

#### **Ornstein Uhlenbeck (OU)**

The Ornstein Uhlenbeck (OU) transform has traditionally been associated with stabilising selection, where the OU parameter measures the strength of a return to a theoretical optimum (Hansen 1997) this may be due to other factors and care should be taken when using and interpreting OU results. OU parameter values of zero correspond to the default branch lengths, parameter values >0 are evidence of an OU process. The OU model should only be used with ultrametric trees for independent contrast models, the correction for non-ultrametric trees (Slater 2014) is implemented for GLM. Below are examples of the tree transform by a) OU = 0.05 and b) OU = 1, the OU process can produce trees which are very similar to delta transformed trees but the interpretation is very different. High values of OU can also produce trees which are similar to lambda trees but again the interpretation is very different.

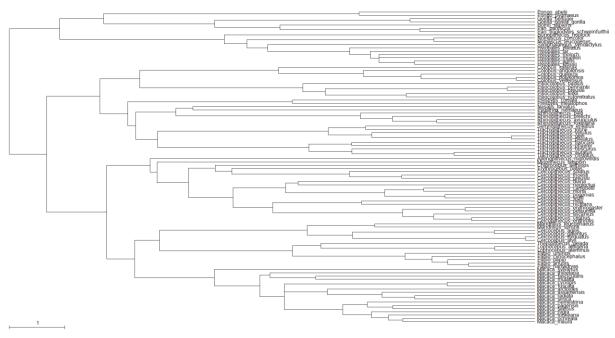

#### a) OU = 0.05

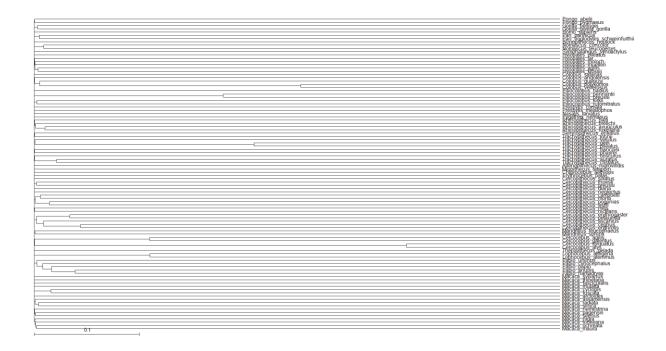

# **Tree transformations table**

| Parameter | Action                | 0              | <1               | 1              | >1           |
|-----------|-----------------------|----------------|------------------|----------------|--------------|
| lambda    | Assess contribution   | Star phylogeny | phylogenetic     | default        | not defined  |
|           | of phylogeny          | (species       | history has      | phylogeny      |              |
|           |                       | independent)   | minimal effect   |                |              |
| kappa     | Scale branch          | punctuational  | stasis in longer | default        | longer       |
|           | lengths in tree       | evolution      | branches         | gradualism     | branches     |
|           |                       |                |                  |                | more change  |
| delta     | Scale total path      | not defined    | temporally       | default        | temporally   |
|           | (root to tip) in tree |                | early change     | gradualism     | later change |
|           |                       |                | important        |                | (species     |
|           |                       |                | (adaptive        |                | specific     |
|           |                       |                | radiation)       |                | adaptation)  |
| OU        |                       | default        | >0               | evidence of an | OU process   |

Four scaling parameters and their interpretation when applied to trait evolution on a phylogeny

# Tree transformations commands

All four parameters can be estimated using ML or MCMC, the syntax for the four parameters is the same, either the scaling parameter on its own to toggle its estimation (they are not estimated by default) or the scaling parameter followed by a number to fix the parameter to a given value.

The first command estimates lambda, the second fixes it to 0.5 Lambda Lambda 0.5

The first command estimates kappa, the second fixes it to 0.5 Kappa 0.5

The first command estimates delta, the second fixes it to 0.5 Delta Delta 0.5

The first command estimates OU, the second fixes it to 0.5  $\ensuremath{\text{OU}}$   $\ensuremath{\text{OU}}$  0.5

Model testing, Bayes Factors (MCMC) or Likelihood ratios (ML), can be used to determine if a transform is significant or if a value of a transform is significant, e.g. is lambda significantly different from 0.

# Variable rates model

...... The variable rates model allows the rate of change to vary threw time and identifies areas of the tree where the rate of evolution differs significantly, for an in-depth description see (Venditti, Meade et al. 2011). The variable rates model can be used with MultiState, Discrete or any of the independent contrast models. The variable rates model uses RJ MCMC to identify areas of the tree in which the rate of evolution varies significantly. A tree "Marsupials.trees" of roughly 250 marsupials and their body sizes "Marsupials.txt" is included. Start *BayesTraits* with the tree and data file, the commands below select the independent contrast model (7) and MCMC (2), the VarRates command selects the variable rates option, both burn-in and the number of iterations are increased as reverse jump models can be harder to converge and have more parameters than the standard Brownian motion models. Because variable rates models are more complex chains may fail to converge, it is important to check convergence using multiple chains. When using the variables rates model, taxa with missing data should be removed from the tree, see <u>Deleting taxa with missing data</u>, and the tree should have only hard polytomies.

7 2 VarRates Burnin 10000000 Iterations 11000000 Run

The log file will contain

| Header             | Output                                               |
|--------------------|------------------------------------------------------|
| Iteration          | Current iteration of the chain                       |
| Lh                 | Current likelihood of the chain                      |
| Tree No            | Current tree number                                  |
| Alpha 1            | Phylogenetic mean of the first trait                 |
| Sigma^2 1          | Brownian motion variance for the first trait         |
| No RJ Local Branch | Number of branch lengths scaled using variable rates |
| No RJ Local Node   | Number of nodes scaled using variable rates          |

Two additional data files are created, "Marsupials.txt.Output.trees" contains the trees scaled by the rate of change, areas which are stretched have an increased rate of change, areas which are shrunken have a decreased rate. The file "Marsupials.txt.VarRates.txt" contains a detailed description of the changes, the format of the file is, line 1, number of taxa, followed by a unique taxa ID and taxa name. The second part is the number of internal nodes, followed by a list of internal nodes consisting of a unique node ID, branch length (-1 for root), number of taxa which define the node and the list of taxa ID. The third section details the results of the chain, the columns are

| Header      | Output                                                |
|-------------|-------------------------------------------------------|
| lt          | Iteration of the chain                                |
| Lh          | Likelihood of the chain                               |
| Lh + Prior  | Likelihood + prior                                    |
| No Pram     | Number of rate changes on the tree                    |
| Alpha       | Estimated phylogenetic mean                           |
| Sigma^2     | Brownian motion                                       |
| Alpha Scale | Scale of the prior (unchanging, for diagnostics only) |

For each change of rate of the tree (No Param) there is

| Header                                                | Output                                  |  |
|-------------------------------------------------------|-----------------------------------------|--|
| Node ID                                               | The node ID the change is on            |  |
| Scale                                                 | The value of the scale parameter        |  |
| Crate It                                              | The iteration the change was created on |  |
| Scaler type The type of the scaler, this can be node, |                                         |  |
|                                                       | branch, kappa, lambda or delta          |  |

Bayes Factors calculated from marginal likelihoods can be used to test if there is rate variability by comparing a model with and without variable rates.

A web site that processes the output from a variable rates model is available at

http://www.evolution.reading.ac.uk/VarRatesWebPP/

it can be used to determine how often each node is scaled and by how much.

Note: the interpretation of results from variable rates analysis will differ between continuous data types and multi state / discrete data. The interpretation of the results from multi state / discrete data is not the same as for continuous data.

# Fabric model

The Fabric model automatically detects and models directional changes, as well as evolvability changes in the tree. The model uses RJ MCMC to detect where these events occur. Please see the open access paper (Pagel, O'Donovan et al. 2022) for a full description of the model. A tree "Marsupials.trees" of roughly 250 marsupials and their body sizes "Marsupials.txt" is included. Start *BayesTraits* with the tree and data file, the commands below select the independent contrast model (7) and MCMC (2), the Fabric command selects the Fabric model, both burn-in and the number of iterations are increased as reverse jump models can be harder to converge and have more parameters than the standard Brownian motion models. Because Fabric models are more complex chains may fail to converge, it is important to check convergence using multiple chains. When using the fabric model, taxa with missing data should be removed from the tree, see <u>Deleting</u> taxa with missing data, and the tree should have only hard polytomies. A suitable prior should be chosen for the directional effects, see below.

The commands

7 2 Fabric Prior VR\_LS\_BL weibull 1.1 1.8 Burnin 1000000 Iterations 2000000 Run

#### The log file will contain

| Header           | Output                                       |  |  |  |
|------------------|----------------------------------------------|--|--|--|
| Iteration        | Current iteration of the chain               |  |  |  |
| Lh               | Current likelihood of the chain              |  |  |  |
| Tree No          | Current tree number                          |  |  |  |
| Alpha 1          | Phylogenetic mean of the first trait         |  |  |  |
| Sigma^2 1        | Brownian motion variance for the first trait |  |  |  |
| No RJ Local Node | Number of nodes scaled using variable rates  |  |  |  |
| No RJ LS Betas   | Number of directional changes                |  |  |  |

Two additional data files are created, "Marsupials.txt.Output.trees" contains the trees scaled by the evolvability changes: regions of the tree that are stretched have increased evolvability, areas which are shrunken have a decreased evolvability. The file "Marsupials.txt.VarRates.txt" contains a description of the changes, the format of the file is, line 1, number of taxa, followed by a unique taxa

ID and taxa name. The second part is the number of internal nodes, followed by a list of internal nodes consisting of a unique node ID, branch length (-1 for root), number of taxa which define the node and the list of taxa ID. The third section details the results of the chain, the columns are

| Header      | Output                                                |  |  |  |
|-------------|-------------------------------------------------------|--|--|--|
| lt          | Iteration of the chain                                |  |  |  |
| Lh          | Likelihood of the chain                               |  |  |  |
| Lh + Prior  | Likelihood + prior                                    |  |  |  |
| No Pram     | Number of rate changes on the tree                    |  |  |  |
| Alpha       | Estimated phylogenetic mean                           |  |  |  |
| Sigma^2     | Brownian motion                                       |  |  |  |
| Alpha Scale | Scale of the prior (unchanging, for diagnostics only) |  |  |  |

For each change of rate of the tree (No Param) there is

| Header      | Output                                    |
|-------------|-------------------------------------------|
| Node ID     | The node ID the change is on              |
| Scale       | The value of the scale parameter          |
| Crate It    | The iteration the change was created on   |
| Scaler type | The type of the scaler, this can be node, |
|             | branch, kappa, lambda, delta or LS_Beta   |

The Fabric model creates two priors, VRNode the prior on the evolvability scalars, and VR\_LS\_BL the prior on the directional changes. When directional changes are assessed against their prior, absolute values are used, as directional changes can be negative. The evolvability scalars and directional changes can be activated separately using the RJLocalTransform command (see RJLocalTransform command). The Fabric command also sets the threshold on the directional changes to -2.0 (see RJThreshold command). This imposes a cost of 2 log-units on the directional effects on top of the cost of the prior (Pagel, O'Donovan et al. 2022).

A post processor, which transforms the output from the Fabric model into data tables, identifying where significant directional and evolvability changes occurred on the tree can be found on the web site http://www.evolution.reading.ac.uk/BayesTraits.html . The post processor also includes a tool that allows users to compare multiple data tables, to determine the robustness of the results, please see the Fabric model paper for more detailed information.

# Some guidelines for developing prior distributions for directional effects

The size and distribution of the directional effects will normally depend upon the particular trait studied and this means that it will often be necessary to develop a suitable prior distribution. We don't encourage the use of so-called 'uninformative' priors such as the uniform because these can lead to poor exploration of the space of the Markov chain. Most pertinently, perhaps, it will seldom be the case that one believes, *a priori*, that all values of the directional effects are equally likely. So, we offer here a few guidelines for developing priors for the directional effects.

In the (Pagel, O'Donovan et al. 2022) paper we studied directional effects in logarithmically transformed body mass data for the mammals. There we described a Weibull ( $\kappa$ ;  $\lambda$ ) prior on the absolute value of the  $\beta \times t$  effects (Methods) where we set  $\kappa = 1.5$  (shape) and  $\lambda = 1.1$  (scale), giving a right-skewed distribution with a lower limit of zero, a mode of  $\approx 0.5$  and upper range of  $\approx 3$ . We derived this prior from studying the posterior distributions of the  $\beta \times t$  effects from many Markov chains with varying prior distributions.

We think this prior distribution is probably a good starting point for logarithmically transformed body mass data, regardless of their units (e.g., grams, kilograms), and even in other Classes of vertebrate. The units don't matter in this case because the  $\beta \times t$  effects are sensitive to the change along a branch, and the difference between two logarithms is the logarithm of the ratio of their difference on an un-logged scale. This means that a  $\beta \times t$  of 3 corresponds to a 1000-fold increase in size over a branch of length *t*, at least when the data are log<sub>10</sub> transformed. See (Pagel, O'Donovan et al. 2022) for more on this. The units of *t* do not matter because it is the  $\beta \times t$  that are estimated, meaning the  $\beta$  will adjust to t.

From this basic body mass prior, we can derive rules of thumb to get a starting point for priors on other mass-related variables. For example, brain mass in mammals is commonly believed to change with body mass as roughly *brain mass*  $\cong$  *body mass*<sup>3/4</sup>. When both variables are logarithmically transformed the expectation is that brain mass will scale allometrically against body mass with a slope of roughly 0.75. This suggests that a good starting point for a brain mass prior, at least in mammals, would be to multiply the scale parameter of the Weibull prior described above by 0.75.

Scaling exponents for other mass-related traits can be found in the literature. For example, brain mass is thought to have a different allometry to body mass in the birds, some say 0.56. Snout-vent-length is often used as a measure of "mass" in indeterminate growth species such as fish. Here, length  $\cong$  body mass<sup>1/3</sup>. Life history traits (lifespan, age of maturity) frequently scale allometrically with mass according to a 0.25 exponent. Bone characteristics will have allometries. Traits like running speeds will probably require starting from first principles as there is no necessary relationship of size to speed.

We emphasise that the above is intended as a way to start on designing a prior. As always with Bayesian analyses, the prior matters, so it will be useful to try several related priors of varying leniency to get a feel as to where the true effects lie. For variables that are not logarithmically transformed we suggest a "bootstrapping" (vernacular sense) approach in which various lenient priors are tried with progressively narrowing of the prior while paying attention that the prior does not itself determine too strongly the resulting posterior.

#### **Threshold**

The RJThreshold command allows users to set a threshold value on the reverse jump transforms being applied to the tree, such as the directional effect or branch scalars. The command takes a transform type and cost, the cost is added to the prior probability of the proposed transform when the MCMC chain attempts to add or remove the transform, negative values make the inclusion of the transform less probable, positive values make it more probable. Transform types include, Branch, Node, Kappa, Lambda, Delta, OU, LandscapeBL

#### GlobalTrend

The GlobalTrend command estimates a parameter, to test for a general trend towards either larger or smaller trait values from the ancestor at the root of the tree to the contemporary species in lineages that have experienced differing root to tip total evolvability (or total time if the tree includes fossil tips). It can be use with a non-ultrametric tree, or with an ultrametric tree where root to tip variation is introduced using the variable rates or Fabric model. When the global trend is estimated using MCMC, the default prior is a normal distribution with a mean of 0 and a standard deviation of 1.

#### **TestPrior**

The TestPrior command prints a number of random values from a given prior distribution, the command takes the name of a prior and the number of values to print.

Prior Alpha-1 normal 0 1 TestPrior Alpha-1 1000 The commands above set the prior on Alpha-1 to a normal with a mean of 0 and a standard deviation of 1 and then prints a thousand random values drawn from the prior.

#### Geo (Geographical) model

Geographical coordinates (longitude and latitude) cannot be modelled using Brownian motion due to the spherical nature of the earth. The geo model maps longitude and latitude onto a 3 dimensional Cartesian coordinates system which can be modelled using Brownian motion. The model requires two sites, longitude and latitude, it can only be used with a single tree, as all ancestral sates must be simultaneously estimated, the geo model can only be used with MCMC, no ML option is available. The tree should have only hard polytomies.

A phylogenetic tree of 85 Northeast Bantu languages and their geographical coordinates (longitude and latitude) can be found in NortheastBantu.trees and NortheastBantu.txt. Run *BayesTraits* with the tree file and data, the commands below select the Geo model, number 13, and MCMC 2, start the model using the **run** command. The log file will contain standard MCMC information, iteration, Lh ect and Alpha which will be fixed to two and scale parameter of roughly 71. The scale parameter is the variance of the normal distribution, with a mean of 0, that expected changes are drawn from.

13 2 Run

The Geo model records the estimated ancestral states in the ".AnsStates.txt" file. The file assigns a node number to each internal node defined by a list of taxa.

For example

Node-00012 G35\_Luguru G36\_Kami

Defines Node 12 by two taxa G35\_Luguru, G36\_Kami.

The second part of the file contains the iteration number, likelihood, parameters and estimated longitude and latitude for each internal node.

#### Samples of trait data

Traditionally comparative methods assume trait values are known without error but traits often show within species variation. *BayesTraits* allows samples of data to be used, results are integrated over the sample, see (Organ, Shedlock et al. 2007). There are two types of samples, linked where multiple traits with in a taxa are taken from the same source, for example if you had brain and body measurements from a sample and could identify what brains measurements came from what bodies, unlinked data is where the traits for a taxa are not from the same source.

Samples of data are placed in a text file, the format of the data file is, taxa name, followed by Linked or UnLinked, then the sample of data separated by comers (,) without spaces or tabs.

Spaces are used if there is more than one trait. The example below defines a sample of data for two taxa, Taxa1 and Taxa2, the data set has two traits. Taxa1 is linked and the data will be paired, both the first and second trait must have the same number of data points, and are sampled together. Taxa2 is unlinked, a sample is not available for the first trait a single value is used, four values are available for the second trait.

```
Taxal Linked 5.5,6.4,4.9 8.3,9.2,7.7
Taxa2 Unlinked 8 5.5,9.1,6.6,8.3
```

An example of sample data can be seen in MammalBrainBodySampleData.txt, it has samples of data for Hippo and Whale, Hippo has 100 linked samples of brain and body size, Whale has 30 unlinked samples of brain and 10 samples of body size. Start *BayesTraits* with the supplied tree and data file Mammal.trees and MammalBrainBody.txt, and use the following commands.

7 2 DistData MammalBrainBodySampleData.txt Run

7 selects Independent Contrast and 2 for MCMC, the command "DistData MammalBrainBodySampleData.txt" is used to read in the sample of data, start the chain with "run". The output will have four new columns, Hippo-1 and Hippo-2 that draws from the sample for the first and second site for Hippo and the same for Whale.

#### Local transformations, kappa, lambda, delta, OU, nodes and LandscapeBL

Commonly transformations are applied to the whole tree, assuming a single evolutionary process, but as trees become large this assumption may not hold. *BayesTraits* allows local transforms to be applied to nodes within trees as well as to the root. Local transforms include, kappa, lambda, delta, OU (see Tree transformations, kappa, lambda, delta, OU), as well as node and branch scalars. A node transform scales all branches in a node by a value, a branch transform scales a single branch. A significant scalar, on a branch suggests a change in the trait value which is inherited by all members of the clade, for example there is a significant branch scaler on the nodes containing the bats within the mammal tree, as there was a decrease in body size along that branch. A significant scalar, greater than one, on a node suggests an increase in trait variance for that group. While the OU model can be fitted to nodes of the tree the implementation does not include the correction for non-ultrametric trees (Slater 2014).

The syntax to create a local transform (shortcut LT) is

LocalTransform Name TagList Type Value

Where "Name" is an identifier associated with the transform, allowing it to be identified in the output. Tag List is a list of one or more tags to apply the transform to, *BayesTraits* can apply the same transform to one or more nodes on the tree, for example if an ecological factor is associated with a change in the rate of a traits evolution. "Type" is the transform to apply, this can be Node, Branch, Kappa, Delta, Lambda or OU. "Value" is optional if you what to set the transform parameter to a fixed value, if none is supplied the value is estimated using either ML or MCMC.

An example of using local transforms applied to the Marsupials tree and body size (Marsupials.trees and Marsupials.txt) is given below, this is for illustrative purposes and should not be viewed as the correct model. First run a model assuming a homogenous evolutionary process using the commands below, selecting Independent Contrasts and MCMC, the stones command is used to estimate the marginal likelihood (see Model Testing: Likelihood ratios and Bayes Factors) using 100 stones and 1000 iterations per stone, the final command starts the analysis.

```
7
2
Stones 100 1000
Run
```

The estimated marginal log likelihood, found in the last line of the Marsupials.txt.Stones.txt file, should be roughly -155.5.

Secondly run a model where a local node transform is applied to the clade that includes Petrogale\_brachyotis Petrogale\_burbidgei Petrogale\_concinna, using the commands below.

7

2

```
AddTag TagO1 Petrogale_brachyotis Petrogale_burbidgei Petrogale_concinna
LocalTransform TransNode TagO1 Node
Stones 100 10000
Run
```

The first two command select Independent Contrasts and MCMC, the third command creates a tag called Tag01 that is defined by three taxa, Petrogale\_brachyotis Petrogale\_burbidgei Petrogale\_concinna. The fourth command applies a local node transform to the defined tag, the stones command is used to estimate the marginal likelihood. The default prior on the node scalar called VRNode is a scaled gamma (see (Venditti, Meade et al. 2011)) with an alpha of 1.1 and a beta of 1, this can be changed (see Priors). Once the chain has run the Marsupials.txt.Stones.txt file should contain an estimate of the marginal log likelihood, roughly -148

Log BF = 2(log marginal likelihood complex model - log marginal likelihood simple model)

Log BF = 2(-148 - -155.5)

Log BF = 15

The Log Bayes factor suggests "very strong evidence" for a rate shift on node.

The estimated rate scaler is recorded in the output as "TransNode – Node" column of the log file, below is a plot of the frequency histogram. This shows that the scale is different from 1, the default, this is borne out by the significant Bayes factor.

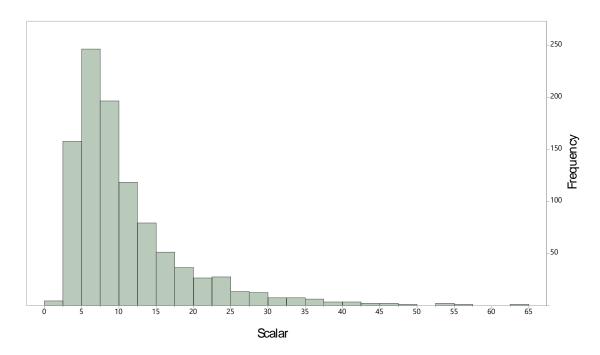

Any number of local transforms can be simultaneously applied to a tree, the transforms can be mixed, allowing different parts of the tree to be modelled by different processes. Transforms can be nested within each other, when transforms are nested the nodes deeper in the tree (the nodes defined by the most taxa) are applied first. This gives the flexibility to create complex models but they may be hard to interpret or not have a biological foundation. The resulting scaled trees are logged in an output file ending ".Output.trees" this can be used to visualise the transforms and can be used for further analysis.

# Reverse Jump local transformations, kappa, lambda, delta, OU, node, branch or LandscapeBL

The method for fitting local transformations, described above, requires the number and location of the transform to be known in advance. This is not often the case, the reverse jump local transform method can be used to estimate the number and location of transforms within a tree. The method is similar to the Variable rates model (see Variable rates model), the variable rates method estimates the number and location of branch and node scalars, reverse jump local transform allows

the number and location of other evolutionary processes to be modelled, such as kappa, lambda, delta, node, branch, LandscapeBL. The RJLocalTransform command turns on the use of reverse jump local transforms, it takes a transform type, kappa, lambda, delta, OU, node, branch or LandscapeBL.

For example RJLocalTransform Delta

Sets reverse jump local transform using delta, more than one reverse jump transform can be used at the same time but the interpretation can become complex. By default a node must comprise of at least 10 taxa to be transformed, A minimum number of taxa are used to prevent small nodes from being transformed, as the transform may fit the data better but may not be interpretable as the evolutionary process. This limit can be changed with the SetMinTransTaxaNo command.

An example of using reverse jump local transform is given below, using the Marsupials tree and data set (Marsupials.trees and Marsupials.txt). First run an analysis to establish the marginal likelihood for the Brownian motion model, using the commands below.

7 2 Burnin 1000000 Iterations 10000000 Stones 250 10000 Run

This should produce a marginal likelihood of roughly -155.5. The number of stones, burn-in and iterations have been increased as reverse jump models can be harder to fit. Run a second analysis using reverse jump local transform delta, using the commands below.

```
7
2
Burnin 1000000
Iterations 10000000
RJLocalTransform Delta
Stones 250 10000
Run
```

This should produce a marginal likelihood of roughly -119, a variable rates log file "Marsupials.txt.VarRates.txt" will be created identifying each node and recording which nodes have had delta transforms applied and their value, the number of deltas will also be recorded in the log file. The transformed tree is stored in the nexus tree file "Marsupials.txt.Output.trees". While the RJ delta marginal likelihood is significantly higher than the Brownian motion, this may be due to RJ delta acting as a proxy for variable rates, to test if RJ delta is significant on top of variable rates run an analysis with both variable rates and RJ delta using the commands below.

```
7
2
VarRates
Burnin 1000000
Iterations 10000000
RJLocalTransform Delta
Stones 250 10000
Run
```

This should produce a marginal likelihood of roughly -110, suggesting the RJ delta is significant on top of the variable rates model.

| Model                               | Approximate marginal likelihood |
|-------------------------------------|---------------------------------|
| Brownian motion                     | -155.5                          |
| Reverse jump Delta                  | -119.8                          |
| Variable rates                      | -119.3                          |
| Reverse jump Delta + Variable rates | -110.4                          |

# Threshold

The RJThreshold command allows users to set a threshold value on the reverse jump transforms being applied to the tree, such as the directional effect or branch scalars. The command takes a transform type and cost, the cost is added to the prior probability of the proposed transform when the MCMC chain attempts to add or remove the transform, negative values make the inclusion of the transform less probable, positive values make it more probable. Transform types include, Branch, Node, Kappa, Lambda, Delta, OU, LandscapeBL

# Deleting taxa with missing data

Sometimes you may want to remove taxa with missing data from the tree, it is essential for variable rates and fabric models that taxa with missing data are removed. The simplest way to remove taxa with missing data from a tree is to run a basic maximum likelihood Brownian motion model and save the trees, using the commands below.

7 1 SaveTrees Run

A file will be created with the extension .Output.trees, with the taxa with missing data removed.

# Maximum likelihood search options

Under maximum likelihood, estimated parameters which don't have an analytical solution have to be searched for, this can be computationally hard if there are a large number of parameters, they trade off with each other or if the search space is complex to traverse. *BayesTraits* uses the NLopt library (Johnson) (<u>http://ab-initio.mit.edu/nlopt</u>). There are a number of options which can be set to help parameter optimisation. It is important to run the analysis multiple times to ensure that the results are stable, if each run produces different results the options below can be used to modify the search algorithm. Limiting the search space using Set Minimum Maximum Rate (SetMinMaxRate) and increasing the number of maximum likelihood tries (MLTries) can be effective.

# **MLTries (Maximum Likelihood Tries)**

The MLTries command sets the number of times the maximum likelihood algorithm is called, 10 is the default, only the model with the best likelihood is retained. Increasing this number of tries will produce more stable results at the cost of computational time.

# MLAlg (Maximum Likelihood Algorithm)

The MLAIg command is used to set the optimisation algorithm. It takes the name of the algorithm to use, the default is BOBYQA. The different algorithms have different run times and behaviours which can vary with data sets and models. For details of the algorithms and references see (<u>http://ab-initio.mit.edu/wiki/index.php/NLopt\_Algorithms</u>)

| Name       | Reference                                                                       |  |  |  |
|------------|---------------------------------------------------------------------------------|--|--|--|
| BOBYQA     | M. J. D. Powell, "The BOBYQA algorithm for bound constrained optimization       |  |  |  |
|            | without derivatives," Department of Applied Mathematics and Theoretical         |  |  |  |
|            | Physics, Cambridge England, technical report NA2009/06 (2009).                  |  |  |  |
| NEWUOA     | M. J. D. Powell, "The NEWUOA software for unconstrained optimization without    |  |  |  |
|            | derivatives," Proc. 40th Workshop on Large Scale Nonlinear Optimization (Erice, |  |  |  |
|            | Italy, 2004).                                                                   |  |  |  |
| NELDERMEAD | J. A. Nelder and R. Mead, "A simplex method for function minimization," The     |  |  |  |
|            | Computer Journal 7, p. 308-313 (1965).                                          |  |  |  |

| PRAXIS | Richard Brent, Algorithms for Minimization without Derivatives (Prentice-Hall, 1972). (Reprinted by Dover, 2002.)                                                                                                    |
|--------|----------------------------------------------------------------------------------------------------|
| COBYLA | M. J. D. Powell, "A direct search optimization method that models the objective<br>and constraint functions by linear interpolation," in Advances in Optimization and<br>Numerical Analysis, eds. S. Gomez and JP. Hennart (Kluwer Academic:<br>Dordrecht, 1994), p. 51-67. |
| SBPLX  | T. Rowan, "Functional Stability Analysis of Numerical Algorithms", Ph.D. thesis,<br>Department of Computer Sciences, University of Texas at Austin, 1990.                                                                                                    |
| AUGLAG | Andrew R. Conn, Nicholas I. M. Gould, and Philippe L. Toint, "A globally<br>convergent augmented Lagrangian algorithm for optimization with general<br>constraints and simple bounds," SIAM J. Numer. Anal. vol. 28, no. 2, p. 545-572<br>(1991).                           |

# MLTol (Maximum Likelihood Tolerance)

The MLTol command sets the algorithm stopping tolerance, how the stopping tolerance is used varies between algorithms but it's commonly used to stop the search. If the likelihood does not improve by more than a specified tolerance for a given number of tries the algorithm will terminate. Setting the tolerance lower increases accuracy at the expense of run time, the default is 0.000001

# MLMaxEval (Maximum Likelihood Maximum evaluations)

The MLMaxEval command set the maximum number of times the likelihood function is evaluated, if the number of evaluation exceeds this limit the algorithm terminates, this can stop the algorithm getting stuck. The default is 20000, using -1 removes any limit.

# SetMinMaxRate (Set Minimum Maximum Rate)

The SetMinMaxRate command sets the minimum and maximum boundaries for the transition rates used by the Multistate and Discrete models. The transition rates are dependent on the supplied branch lengths (see Branch lengths), if the branch lengths are in millions of years the transition rates will be very small compared to branch lengths that are in expected number of substitutions. The default is 1.0e-32 to 100, designed for branch lengths in expected number of substitutions. If the run to run results are highly variable reducing the search space range can increase accuracy, if the parameters are bumping up against the range increasing the limit may find a solution with a better likelihood.

# Model options table

|                                | MultiState     | Discrete: Independent | Discrete: Dependant | Continuous: Random Walk | Continuous: Directional | Continuous: Regression | Independent Contrast  | Independent Contrast: Correlation | Independent Contrast: Regression | Discrete: Covarion | Discrete: Heterogeneous | Geo          |
|--------------------------------|----------------|-----------------------|---------------------|-------------------------|-------------------------|------------------------|-----------------------|-----------------------------------|----------------------------------|--------------------|-------------------------|--------------|
| Fix (Fossilise) internal nodes | $\checkmark$   | $\checkmark$          | $\checkmark$        | $\checkmark$            | $\checkmark$            | $\checkmark$           | -                     | -                                 | -                                | $\checkmark$       | $\checkmark$            | -            |
| Reconstruct Ancestral states   | $\checkmark$   | $\checkmark$          | $\checkmark$        | $\checkmark$            | $\checkmark$            | $\checkmark$           | 1                     | -                                 | -                                | $\checkmark$       | $\checkmark$            | $\checkmark$ |
| Multiple Patters               | $\checkmark$   | $\checkmark$          | $\checkmark$        | -                       | -                       | -                      | 1                     | -                                 | -                                | -                  | -                       | -            |
| Covarion                       | $\checkmark$   | $\checkmark$          | $\checkmark$        | -                       | -                       | -                      | -                     | -                                 | -                                | -                  | -                       | -            |
| Variable Rates                 | $\checkmark^1$ | $\checkmark^1$        | $\checkmark^1$      | -                       | -                       | -                      | >                     | $\checkmark$                      | $\checkmark$                     | $\checkmark$       | $\checkmark$            | $\checkmark$ |
| Reverse jump model reduction   | $\checkmark$   | $\checkmark$          | $\checkmark$        | -                       | -                       | -                      | -                     | -                                 | -                                | $\checkmark$       | $\checkmark$            | -            |
| Gamma Rate Heterogeneity       | $\checkmark$   | -                     | -                   | -                       | -                       | -                      | 1                     | -                                 | -                                | -                  | -                       | -            |
| Карра                          | $\checkmark$   | $\checkmark$          | $\checkmark$        | $\checkmark$            | $\checkmark$            | $\checkmark$           | $\checkmark$          | $\checkmark$                      | $\checkmark$                     | $\checkmark$       | $\checkmark$            | -            |
| Lambda                         | -              | -                     | -                   | $\checkmark$            | $\checkmark$            | $\checkmark$           | $\checkmark$          | $\checkmark$                      | $\checkmark$                     | -                  | -                       | -            |
| Delta                          | -              | -                     | -                   | $\checkmark$            | $\checkmark$            | $\checkmark$           | $\checkmark$          | $\checkmark$                      | $\checkmark$                     | -                  | -                       | -            |
| OU                             | -              | -                     | -                   | $\checkmark$            | $\checkmark$            | $\checkmark$           | <b>√</b> <sup>2</sup> | <b>√</b> <sup>2</sup>             | <b>√</b> <sup>2</sup>            | -                  | -                       | -            |
| Local Kappa                    | $\checkmark$   | $\checkmark$          | $\checkmark$        | -                       | -                       | -                      | $\checkmark$          | $\checkmark$                      | $\checkmark$                     | $\checkmark$       | $\checkmark$            | -            |
| Local Lambda                   | $\checkmark^1$ | $\checkmark^1$        | $\checkmark^1$      | -                       | -                       | -                      | $\checkmark$          | $\checkmark$                      | $\checkmark$                     | $\checkmark^1$     | $\checkmark^1$          | -            |
| Local Delta                    | $\checkmark^1$ | $\checkmark^1$        | $\checkmark^1$      | -                       | -                       | -                      | $\checkmark$          | $\checkmark$                      | $\checkmark$                     | $\checkmark^1$     | $\checkmark^1$          | -            |
| Local OU                       | $\checkmark^1$ | $\checkmark^1$        | $\checkmark^1$      | -                       | -                       | -                      | <b>√</b> <sup>2</sup> | <b>√</b> <sup>2</sup>             | <b>√</b> <sup>2</sup>            | $\checkmark^1$     | $\checkmark^1$          | -            |
| Local Node                     | $\checkmark^1$ | $\checkmark^1$        | $\checkmark^1$      | -                       | -                       | -                      | $\checkmark$          | $\checkmark$                      | $\checkmark$                     | $\checkmark$       | $\checkmark$            | -            |
| Local Branch                   | $\checkmark^1$ | $\checkmark^1$        | $\checkmark^1$      | -                       | -                       | -                      | $\checkmark$          | $\checkmark$                      | $\checkmark$                     | $\checkmark$       | $\checkmark$            | -            |
| Distribution of tip data       | -              | -                     | -                   | $\checkmark$            | $\checkmark$            | $\checkmark$           | $\checkmark$          | $\checkmark$                      | $\checkmark$                     | $\checkmark$       | $\checkmark$            | $\checkmark$ |
| Fabric model                   | -              | -                     | -                   | -                       | -                       | -                      | $\checkmark$          | -                                 | -                                | -                  | -                       | -            |

1 local transform does not have the same interpretation for MultiState / Discrete data

2 OU transforms assumes the tree is ultrametric (Slater 2014)

# **Output files**

*BayesTraits* produces several output files, there purpose, format and file extensions are listed below.

| Extension      | File                                                                                                    |
|----------------|----------------------------------------------------------------------------------------------------|
| .Log.txt       | Log file contains the model options and output                                                                                                    |
| .Schedule.txt  | Schedule from the MCMC chain containing information about mixing                                                                                    |
| .AncStates.txt | Estimated ancestral sates from the Geographical model                                                                                               |
| .VarRates.txt  | Transforms applied to the tree from the variable rates and local transform models                                                                   |
| .Stones.txt    | Stepping stone sampler file, the last line will contain the estimated log marginal likelihood, additional information about the stones is recorded. |
| .Output.trees  | The output trees scaled by variables rates or other transforms, saved in nexus format, can be turned on using the SaveTrees command                 |

# **BayesTraits versions**

#### **Quad Precision**

Quad precision is no longer required as the likelihood is scaled internally to prevent underflows, this is significantly faster.

#### Threaded

The threaded version of *BayesTraits* allows the likelihood calculation, the computationally intensive part of the program, to be executed over multiple cores, this can speed up the runtime of the program. The speed increase is data set and model dependent, and for small trees or simple models the parallel version can run slower than the serial version if the overhead associated with the threads outstrips the calculation gain. The command "cores" can be used to set how many cores the program uses.

Note: The threaded version of *BayesTraits* requires additional library's to be installed, for windows the dll file "libiomp5md.dll" must be installed or be in the same directory as the executable, it is supplied with the program. For OS X "libgomp" and "libgcc\_s" must be installed they are available as part of the homebrew gcc install (https://brew.sh)

#### **OpenCL**

OpenCL allows computationally intensive operations to be performed on specialised hardware, such as graphics cards, which can give large speed increases, especially for big trees, typically thousands of taxa. To use OpenCL you need three things, graphics hardware that supports OpenCL, an OpenCL driver installed and the OpenCL version of *BayesTraits*.

#### **OpenCL graphics hardware**

The Khronos group, who oversee the standard, keep a list of OpenCL compatible hardware (<u>http://www.khronos.org/conformance/adopters/conformant-products/</u>). Typically, any AMD and NVIDA graphics cards purchased in the last couple of year should support OpenCL but please check. Each month hundreds of graphics cards are released with different processors, memory and interfaces. The web site CompuBench (<u>www.compubench.com</u>) provides a comprehensive comparison of OpenCL performance for different graphics cards.

It is possible to get over a 40 fold speed increase compared to Version 1, the performance increase is heavily dependent on a number of factors, including tree and data size, model type and complexity, the underlying hardware both graphics cards and system, and the drivers and operating system used. As with the OpenMP version of *BayesTraits* it is possible for the OpenCL version to run slower.

#### **OpenCL driver**

An OpenCL driver is software which provides a level of abstraction between the hardware and software, allowing a program written using OpenCL to run on a large number of different hardware platforms. The OpenCL driver is supplied by the hardware manufacture, normally AMD or NVIDIA, on some systems it comes with the graphics driver and does not need to be installed separately. If the OpenCL version of *BayesTraits* fails to start or reports and error before the run starts, suitable graphics hardware or OpenCL driver may be missing.

# **Building BayesTraits from source**

The source code for *BayesTraits* is available on the web site and is released under GNU General Public License V3. The basic build of *BayesTraits* requires three libraries, NLOpt a nonlinear optimiser, the GNU Scientific Library (GSL) and Linear Algebra Package (LAPACK) or equivalent (MKL, ScaLAPACK). The program supports OpenMP and OpenCL if available, the code has been built using Visual studios (windows), gcc (Linux) and clang (OSX).

The command below will build a basic Linux version,

gcc \*.c -03 -lm -lgsl -lgslcblas -lnlopt -llapack

the command will vary depending on the name of the libraries installed

to build the threaded version,

gcc \*.c -O3 -lm -lgsl -lgslcblas -lnlopt -llapack -DOPENMP THR -fopenmp

a threaded version of lapack library (such as MKL) should be used.

The command below will build a basic OS X version,

clang \*.c -O3 -lm -lgsl -lgslcblas -lnlopt -framework Accelerate

clang does not support OpenMP and cannot build the threaded version, the homebrew (<u>http://brew.sh/</u>) package manager can be used to install gcc.

# **Common problem / Frequently Asked Questions**

#### 1) Problems starting the program

- Q) Double clicking on the program does not work.
- A) *BayesTraits* is run from the command line and not by double clicking on it. See Running BayesTraits section.

#### 2) Common tree and data errors

- A) Tree must be in nexus format with a valid translate block. Use the example files as a template.
- B) Tree descriptions must have numbers and not taxa name in them.
- C) Trees must be rooted.
- D) Trees and data must be encoded using ASCII format not Unicode
- E) The error "Could not load data for taxa X", this error is caused by a taxa being specified in the tree file but not in the data file. Check spelling and taxa numbers
- F) The error "Tree file does not have a valid nexus tag." Is because a nexus tag is not found in the tree file. Possible causes are specifying the data file before the tree file.

#### 3) "Memory allocation error in file ..."

Error message "Memory allocation error in file ...", is a catch all memory allocation error, the two main causes of memory allocation errors are running out of memory, this can be due to too many trees in the tree file or a complex memory intensive model. Try running the program with a smaller number of trees and simpler models. The second cause of the crash is due to programming errors, if you believe this is the case, please send along the tree file, data file and commands used.

#### 4) Chain is not mixing between trees.

This problem can be caused when one tree's likelihood is significantly better than other trees in the sample. Trees are sampled in proportion to their likelihood, if one is much better than the rest it will be sample much often. This can be a particular problem with a large number of trees when the topology is poorly supported, a chance combination creates a much better likelihood preventing the chain from mixing. To test if this is the problem run the sample using ML, this will determine if the tree which the chain gets stuck on has the best likelihood. Two options are available, the first is to remove the tree from the sample if you believe it is anomalous for some reason. The second is to use the Equal Tree command to force the chain to spend an equal amount of time on each tree. The equal tree command will produce a separate posterior sample of rates, parameters and ancestral states per tree, instead of a single set integrated over the sample of trees.

#### 5) Cannot find a valid set of starting parameters.

A valid set of parameters to start the chain cannot be found. The model may be invalid, the combination of restrictions, priors or data may produce an invalid model, for example

setting all the transition rates to zero. Try using simpler models, restricting the number of model to a single transition rate and slowly building to more complex models.

### 6) Too many free parameters to estimate

The number of free parameters is limited to 25 or fewer for maximum likelihood. Likelihood methods allow parameters to be estimated from data, comparative methods data can be limited, typically consisting of one or more sites for a number of taxa. This limits the number of parameters which can be accurately estimated from the data. Accurately estimating 25 or more parameters would require a vast amount of data. So the number of free parameters under ML is limited, if you believe your data can support more parameters please contact the authors for this limitation to be removed.

#### 7) Run to run variation

It is important to run the same analysis a number of times, to check for convergence when using MCMC and to ensure that optimal parameter values have been found when using ML. Large differences between runs is often a warning sign, commonly this is because of to many parameters for the data to support or the parameters create a deceptive likelihood surface, for MCMC this can prevent the chain from converging and / or mixing, for ML different runs may produce different results. Multiple runs can help identify if this is a problem, for ML analysis increasing the number of maximum likelihood tries (MLT) per tree can help, the default of 10 gives a balance between speed and accuracy, increasing this number can help if there is large run to run variation but also increases the run time. See Maximum likelihood search options for more information and options about searching.

## **Command table**

The table below lists the commands and gives an overview of them, detailed information is available in the Command List section below.

| Command          | Function                                                                |
|------------------|-------------------------------------------------------------------------|
| #                | A comment, used for annotating input files                              |
| AddErr           | Adds values to terminal branch lengths to correct for sampling errors   |
| AddMRCA          | Reconstruct a node using the most recent common ancestor method         |
| AddNode          | Reconstruct a specific node on a tree if present.                       |
| AddPattern       | Apply a different pattern of evolution to a subset of the tree          |
| AddTag           | Create a tag defining a node                                            |
| AlphaZero        | Set the alpha parameter to zero for continuous models                   |
| BurnIn           | Set the number of iterations to burn-in the MCMC chain                  |
| CapRJRates       | Cap the maximum number of estimated rates in an RJ MCMC analysis        |
| Cores            | Set the number of cores to use in the threaded version of the program   |
| CoVarion         | Use a covarion model for MultiState and discrete                        |
| CustomSchedule   | Sets the MCMC schedule, selecting the frequency of each operator        |
| Delta            | Estimate or fixes delta to a specific value                             |
| DistData         | Use a sample of data instead of single values                           |
| EqualTrees       | Run the chain on each tree an equal number of iterations                |
| EvenRoot         | Split the branch length equally between the in group and outgroup       |
| Exit             | Quit the program                                                        |
| Fabric           | Use the fabric model                                                    |
| Fossil           | Fix an internal node at a specific value                                |
| Gamma            | Use gamma rate heterogeneity for MultiState models with multiple sites  |
| GlobalTrend      | Fit a global trend parameter                                            |
| Help             | Print a list of options                                                 |
| HyperPrior       | Set a hyper prior on a parameter                                        |
| HyperPriorAll    | Set the same hyper prior on all rate parameters                         |
| Info             | Print the current options                                               |
| Iterations       | Set the number of iterations the chain will run for                     |
| Карра            | Estimate or fix kappa to a specific value                               |
| Lambda           | Estimate or fix lambda to a specific value                              |
| LoadModels       | Load models from a file                                                 |
| LocalTransform   | Transform a node on the tree by scaling a node/branch or using kappa,   |
|                  | lambda, delta or OU                                                     |
| LogFile          | Set the name of the log file                                            |
| MakeUM           | Convert the tree to ultrametric using a simple transform                |
| MLAIg            | Specify the maximum likelihood algorithm                                |
| MLMaxEval        | Specify the number of times the maximum likelihood algorithm can        |
|                  | evaluate the likelihood                                                 |
| MLTol            | Set the maximum likelihood tolerance                                    |
| MLTries          | Set the number of times to call the maximum likelihood optimiser        |
| NoLh             | Turn off the likelihood calculation for MCMC, for testing only          |
| NormaliseQMatrix | Normalise the Q matrix, allowing rates to be compared between data sets |
| OU               | Estimate or fix Ornstein–Uhlenbeck to a specific value                  |
| Pis              | Set the type of base frequencies to use, none, uniform or empirical     |
|                  | set the type of base frequencies to use, none, annorm of empirical      |
| Prior            | Set the prior on an estimated parameter                                 |

| PriorCats         | Set the number of categories to discretise the prior distribution into, for |
|-------------------|-----------------------------------------------------------------------------|
|                   | MultiState and discrete rate parameters, default 100                        |
| Restrict          | Restrict rate parameters, set them equal to each other or a constant        |
| RestrictAll       | Restrict all rate parameters to a given parameter or constant               |
| RevJump           | Use reverse jump to integrate results over possible models                  |
| RevJumpHP         | Use reverse jump, with a hyper prior, to integrate results over possible    |
|                   | models                                                                      |
| RJLocalTransform  | Use reverse jump to apply multiple local transforms (Kappa, Lambda, Delta)  |
| Run               | Start the analysis                                                          |
| Sample            | Set the sample frequency of the MCMC chain, default 1000                    |
| SaveInitialTrees  | Save the initial sample of trees                                            |
| SaveModels        | Save the model parameters to a file                                         |
| SaveTrees         | Save the posterior sample of trees, with transforms ect applied             |
| ScaleTrees        | Scale the tree by a given value or set the sample to have a mean branch     |
|                   | length of 0.1                                                               |
| Schedule          | Toggle the recording of the schedule in an MCMC chain, default is on        |
| Seed              | Set the random seed                                                         |
| SetMinMaxRate     | Set the minimum and maximum transition rates, ML only                       |
| SetMinTransTaxaNo | Set the minimum size node to apply RJ local transform to, default 10        |
| Stones            | Use a stepping stone sampler to estimate the marginal likelihood            |
| Symmetrical       | Make the transition matrix symmetrical for MultiState models                |
| TestCorrel        | Set the correlation between continuous traits to zero                       |
| TestPrior         | Test a prior by drawing random values from the distribution                 |
| Threshold         | Set the cost of adding / remove revers jump transforms                      |
| Unrestrict        | Remove a restriction                                                        |
| VarRates          | Use the variable rates model                                                |
|                   |                                                                             |

# **Command List**

| #                                                                                  |
|------------------------------------------------------------------------------------|
| Add a comment.                                                                     |
| //                                                                                 |
| None                                                                               |
| # This is a comment.                                                               |
|                                                                                    |
| AddErr                                                                             |
| Add a specified amount of branch length to terminal nodes to account for           |
| measurement / sampling error                                                       |
| ER                                                                                 |
| A text file containing a list of taxa names and amount of branch length to add for |
| each taxa                                                                          |
| AddErr TaxaErrorFile.txt                                                           |
|                                                                                    |
|                                                                                    |
| AddMRCA                                                                            |
|                                                                                    |

| Command:    | AddMRCA                                                                        |
|-------------|--------------------------------------------------------------------------------|
| Purpose:    | To reconstruct an internal node using the most recent common ancestor approach |
| Shortcut:   | MRCA                                                                           |
| Parameters: | A node name and the name of a tag that defines the node.                       |
| Example:    | AddMRCA Node1 Tag1                                                             |
|             | MRCA Node1 Tag1                                                                |
|             |                                                                                |

| Command:    | AddNode                                                  |
|-------------|----------------------------------------------------------|
| Purpose:    | To reconstruct an internal node                          |
| Shortcut:   | AddN                                                     |
| Parameters: | A node name and the name of a tag that defines the node. |
| Example:    | AddNode Node1 Tag1                                       |
|             | AddN Node1 Tag1                                          |

| Command:    | AddPattern                                                      |
|-------------|-----------------------------------------------------------------|
| Purpose:    | Estimate a different model of evolution on a subset of the tree |
| Shortcut:   | AP                                                              |
| Parameters: | A name to identify the pattern and a tag that defines the MRCA  |
| Example:    | AddPattern Pattern1 Tag1                                        |
|             | AP Pattern1 Tag1                                                |

| Command:  | AddTag                                                                           |
|-----------|----------------------------------------------------------------------------------|
| Purpose:  | Create a tag that defines a most recent common ancestor across a sample of trees |
| Shortcut: | AT                                                                               |

| Parameters:<br>Example:                                      | A name to identify the tag and a list of taxa names that define it<br>AddTag Tag1 Taxa1 Taxa2 Taxa3<br>AP Primates Macaca Gorilla Pan Hylobates                                  |
|--------------------------------------------------------------|----------------------------------------------------------------------------------------------------|
| Command:<br>Purpose:<br>Shortcut:<br>Parameters:<br>Example: | AlphaZero<br>Sets the intercept (alpha) to zero in a regression model<br>AZ<br>None<br>AlphaZero                                                                                 |
| Command:<br>Purpose:<br>Shortcut:<br>Parameters:<br>Example: | BurnIn<br>To set the number of iterations to burn the MCMC chain in for, use -1 for an infinite<br>chain.<br>BI<br>An integer<br>BurnIn 50000<br>BI -1                           |
| Command:<br>Purpose:<br>Shortcut:<br>Parameters:<br>Example: | CapRJRates<br>Cap the maximum number of reverse jump rates to use<br>Cap<br>An integer, >0<br>CapRJRates 2<br>Cap 1                                                              |
| Command:<br>Purpose:<br>Shortcut:<br>Parameters:<br>Example: | Cores<br>Set the number of cores to use, results will be model / data set dependent, requires<br>a threaded version of the program.<br>cor<br>An integer, >1<br>cores 2<br>cor 4 |
| Command:<br>Purpose:<br>Shortcut:<br>Parameters:<br>Example: | CoVarion<br>Turn on/off the convarion model<br>CV<br>None<br>CoVarion<br>CV                                                                                                    |

### Command: CustomSchedule

Purpose: Set a custom schedule for the MCMC chain, the schedule determines how often each component of the model is perturbed, for example how often delta is changed relative to alpha. It can be used to turn off changes to a parameter. Setting the schedule does not have any error checking and should be used with care, for example scheduling a variable rates operator when the variable rates option has not been set will cause the program to crash.

Shortcut: CSched

Parameters: An iteration number to start the custom schedule on followed by 26 frequencies corresponding to the following operators

| Position | Operator                            |
|----------|-------------------------------------|
| 1        | Rates                               |
| 2        | Covarion                            |
| 3        | Карра                               |
| 4        | Delta                               |
| 5        | Lambda                              |
| 6        | RJ split / merge                    |
| 7        | Hyper prior                         |
| 8        | Estimated data                      |
| 9        | Solo tree move                      |
| 10       | Local transform Add / Remove scalar |
| 11       | Local Transform Move                |
| 12       | Local Transform Change Scale        |
| 13       | Local Transform Hyper Prior         |
| 14       | Change Hetero                       |
| 15       | Tree Move                           |
| 16       | OU                                  |
| 17       | Gamma                               |
| 18       | RJ Dummy Code Add / Remove          |
| 19       | RJ Dummy Move Node                  |
| 20       | RJ Dummy Change Beta                |
| 21       | Estimate ancestral sates            |
| 22       | Change Local Rates                  |
| 23       | Data distribution                   |
| 24       | Time Slice - Time                   |
| 25       | Time Slice - Scale                  |
| 26       | Global Rate                         |

| Command:<br>Purpose:<br>Shortcut:<br>Parameters:<br>Example: | Delta<br>Estimate delta or set it to a fixed value<br>DL<br>None to estimate delta, or a number to fix it to a value<br>Delta<br>Delta 0.5                                                                                             |
|--------------------------------------------------------------|----------------------------------------------------------------------------------------------------|
| Command:<br>Purpose:<br>Shortcut:<br>Parameters:<br>Example: | DistData<br>Use a sample of data for taxa instead of a single point.<br>DD<br>A file containing the sample of data for each taxa, see Samples of trait data for file<br>format.<br>DistData SampleDataFile.txt                         |
| Command:<br>Purpose:<br>Shortcut:<br>Parameters:<br>Example: | EqualTrees<br>Force the chain to spend an equal amount of time on each tree in the sample. This<br>results in a separate posterior distribution per tree.<br>EQT<br>Number of iterations to burn each tree in for.<br>EqualTrees 20000 |
| Command:                                                     | EvenRoot                                                                                                    |
| Purpose:                                                     | Set midpoint rooting for the sample.                                                                                                    |
| Shortcut:                                                    | ER                                                                                                    |
| Parameters:                                                  | None                                                                                                    |
| Example:                                                     | EvenRoot                                                                                                    |
| Command:                                                     | Exit                                                                                                    |
| Purpose:                                                     | Exit BayesTraits without running the analysis                                                                                                    |
| Shortcut:                                                    | Quit                                                                                                    |
| Parameters:                                                  | None                                                                                                    |
| Example:                                                     | Exit                                                                                                    |
| Command:                                                     | Fabric                                                                                                    |
| Purpose:                                                     | Use the fabric model, only valid with the standard independent contrast model.                                                                                                    |
| Shortcut:                                                    | Landscape                                                                                                    |
| Parameters:                                                  | None                                                                                                    |
| Example:                                                     | Fabric                                                                                                    |

| Command:<br>Purpose:<br>Shortcut:<br>Parameters:<br>Example: | Fossil<br>Fix an internal node to a specific value<br>FO<br>A name, the name of the tag the defines the node and value to fix the node to, see<br>Fixing node values / fossilising section above for more information.<br>Fossil AnsNode Tag1 AB<br>Fossil AnsNode Tag1 1<br>Fossil Base Tag1 0.3234 |
|--------------------------------------------------------------|----------------------------------------------------------------------------------------------------|
| Command:<br>Purpose:<br>Shortcut:<br>Parameters:<br>Example: | Gamma<br>Estimate or fix gamma rate heterogeneity<br>GA<br>The number of gamma categories and an optional value to fix the parameter<br>Gamma 4<br>Gamma 4 0.5                                                                                                    |
| Command:<br>Purpose:<br>Shortcut:<br>Parameters:<br>Example: | GlobalTrend<br>Fit a global trend parameter to the model. Only valid for the standard independent<br>contrast model<br>GT<br>None<br>GlobalTrend                                                                                                    |
| Command:<br>Purpose:<br>Shortcut:<br>Parameters:<br>Example: | Help<br>Print a list of commands, not all are valid / working<br>he<br>none<br>Help                                                                                                    |
| Command:<br>Purpose:<br>Shortcut:<br>Parameters:<br>Example: | HyperPrior<br>Set a hyper prior on a parameter<br>HP<br>A parameter name, a distribution name, and a range to draw each parameter from<br>HyperPrior q01 exp 0 100<br>HP q10 gamma 0 100 0 100                                                                                                    |
| Command:<br>Purpose:<br>Shortcut:<br>Parameters:             | HyperPriorAll<br>Set all priors on rate parameters, to a common hyper prior<br>HPAII<br>A distribution name and range to draw each parameter from                                                                                                    |

Example: HyperPriorAll Beta 0 100 0 50 HPAll Exp 0 200

| Command:<br>Purpose:<br>Shortcut:<br>Parameters:<br>Example: | Info<br>Print current options<br>In<br>None<br>Info                                                                                                    |
|--------------------------------------------------------------|----------------------------------------------------------------------------------------------------|
| Command:<br>Purpose:<br>Shortcut:<br>Parameters:<br>Example: | Iterations<br>Set the number of iterations to run the chain for<br>IT<br>The number of iterations to run the chain for, or -1 for an infinite chain, use Ctrl+C to<br>terminate the run.<br>Iterations 1000000<br>It -1 |
| Command:<br>Purpose:<br>Shortcut:<br>Parameters:<br>Example: | Kappa<br>Set the kappa scaling parameter<br>KA<br>None to estimate kappa, or a number to fix it to a specific value<br>Kappa<br>KA 0.1                                                                                  |
| Command:<br>Purpose:<br>Shortcut:<br>Parameters:<br>Example: | Lambda<br>Set the lambda scaling parameter<br>LA<br>None to estimate lambda, or a number to fix it to a specific value<br>Lambda<br>LA 0.8                                                                              |
| Command:<br>Purpose:<br>Shortcut:<br>Parameters:<br>Example: | LoadModels<br>To load models from a model file, see SaveModels<br>LM<br>A model file name<br>LoadModels ModelFile.bin                                                                                                   |

| Command:<br>Purpose:<br>Shortcut:<br>Parameters:<br>Example: | LocalTransform<br>Apply a local transform to an internal node, this could be a node, branch scalar,<br>kappa, lambda, delta or OU, See Local transformations, kappa, lambda, delta, OU,<br>nodes and .<br>LT<br>The name of the transform, one or more tags to apply the transform to, the type of<br>transform and an optional value to fix the transform to, if emitted the transform<br>value is estimated.<br>LocalTransform Trans1 Tag1 Node<br>LocalTransform Trans1 Tag1 Tag2 Tag3 Branch<br>LocalTransform Trans1 Tag1 Delta<br>LocalTransform Trans1 Tag1 Kappa 3.2 |
|--------------------------------------------------------------|----------------------------------------------------------------------------------------------------|
| Command:<br>Purpose:<br>Shortcut:<br>Parameters:<br>Example: | LogFile<br>Set the name of the log file and other output files, the default is the name of the<br>data file.<br>LF<br>The name of the log file<br>LogFile Run01<br>LF ModelALambda                                                                                                    |
| Command:<br>Purpose:<br>Shortcut:<br>Parameters:<br>Example: | MakeUM<br>Set the branch length to ultrametric using a simple transform<br>MUM<br>None<br>MakeUM<br>MUM                                                                                                    |
| Command:<br>Purpose:<br>Shortcut:<br>Parameters:<br>Example: | MLAlg<br>Specify the maximum likelihood algorithm to use, see MLAlg (Maximum Likelihood<br>Algorithm) for more information.<br>MLA<br>Name of the algorithm, valid options are BOBYQA, NEWUOA, NELDERMEAD, MLAlg,<br>COBYLA, SBPLX and AUGLAG<br>MLAlg MLAlg<br>MLA SBPLX                                                                                                    |

Command: MLMaxEval

| Purpose:<br>Shortcut:<br>Parameters:<br>Example: | Set the number of times the maximum likelihood algorithm can evaluate the<br>likelihood, this can be used to prevent the optimiser getting stuck on local peaks.<br>The default is 20000, use -1 to remove this termination criteria. See MLMaxEval<br>(Maximum Likelihood Maximum evaluations) for more information<br>MLME<br>Number of times to evaluate the likelihood.<br>MLMaxEval 100000<br>MLME -1 |
|--------------------------------------------------|----------------------------------------------------------------------------------------------------|
| Command:                                         | MLTol                                                                                                    |
| Purpose:                                         | Set the maximum likelihood tolerance, the criteria to stop the optimiser, the default is 0.000001                                                                                                    |
| Shortcut:                                        | MLTO                                                                                                    |
|                                                  |                                                                                                    |
| Parameters:                                      | The maximum likelihood tolerance.                                                                                                    |
| Example:                                         | MLTol 0.001                                                                                                    |
|                                                  | MLTO 0.1                                                                                                    |

| Command:    | MLTries                                                                                                    |
|-------------|----------------------------------------------------------------------------------------------------|
| Purpose:    | Set the number of times to find the maximum likelihood values, higher values are more consistent but take longer to run                                                            |
| Shortcut:   | MLT                                                                                                    |
| Parameters: | Number of maximum likelihood tries, default 10. See MLTries (Maximum Likelihood Tries) for more information.                                                                       |
| Example:    | MLTries 35                                                                                                    |
|             | MLT 100                                                                                                    |
|             |                                                                                                    |
| Command:    | NormaliseQMatrix                                                                                                    |
| Purpose:    | Normalise the Q matrix, allowing rates to be compared between data sets. A global rate is estimated, the rate parameters become relative to each other instead of absolute values. |
| Shortcut:   | NQM                                                                                                    |
| Parameters: | None                                                                                                    |
| Example:    | NormaliseQMatrix                                                                                                    |
|             | NQM                                                                                                    |
|             |                                                                                                    |
| Command:    | OU                                                                                                    |
| Purpose:    | Set the Ornstein–Uhlenbeck scaling parameter                                                                                                    |
| Shortcut:   | OU                                                                                                    |
| Parameters: | None to estimate OU, or a number to fix it to a specific value                                                                                                    |
| Example:    | OU                                                                                                    |
| ·           | OU 3.5                                                                                                    |
|             |                                                                                                    |

| Command:<br>Purpose:<br>Shortcut:<br>Parameters:<br>Example: | Pis<br>Set the state frequencies<br>Pi<br>Set the state frequencies to empirical values (emp), uniform (uni) or not used<br>(none). Only valid for MultiState models<br>Pis emp<br>Pis uni<br>Pis none                                                                   |
|--------------------------------------------------------------|----------------------------------------------------------------------------------------------------|
| Command:<br>Purpose:<br>Shortcut:<br>Parameters:<br>Example: | Prior<br>Set the prior for a parameter<br>pr<br>A parameter, a distribution type and parameters, distributions include, gamma,<br>uniform, chi, exp, sgamma, lognormal, normal<br>Prior alpha1 exp 10<br>Prior q01 gamma 10 5<br>Prior q34 Uniform 0 1<br>Prior OU exp 1 |
| Command:<br>Purpose:<br>Shortcut:<br>Parameters:<br>Example: | PriorAll<br>Set the prior for all rate parameters<br>PA<br>A distribution type and parameters, see prior command<br>PriorAll Exp 10<br>PriorAll Beta 1 7                                                                                                    |
| Command:<br>Purpose:<br>Shortcut:<br>Parameters:<br>Example: | PriorCats<br>Specify the number of categories to divide the prior into, default 100, for discrete /<br>MultiState models.<br>PCat<br>An integer > 1,<br>PriorCats 200<br>PCat 50                                                                                         |
| Command:<br>Purpose:<br>Shortcut:<br>Parameters:<br>Example: | Restrict<br>Restrict a rate parameter or parameters to another parameter or a fixed value.<br>Res<br>A list of parameters to restrict, a parameter or fixed value to restrict to.<br>Restrict alpha1 beta1<br>Restrict alpha1 beta1 alpha2 beta2                         |

Restrict beta1 beta2 1.5

| Command:<br>Purpose:<br>Shortcut:<br>Parameters:<br>Example: | RestrictAll<br>Restrict all rate parameters to a parameter or fixed value<br>ResAll<br>A parameter or fixed value<br>RestrictAll alpha1<br>ResAll 0.75                                                                                           |
|--------------------------------------------------------------|----------------------------------------------------------------------------------------------------|
| Command:<br>Purpose:<br>Shortcut:<br>Parameters:<br>Example: | RevJump<br>Set a reverse jump analysis to estimate the discrete or MultiState model of evolution<br>RJ<br>A prior and prior parameter<br>RevJump exp 10<br>RevJump Gamma 4 20<br>RJ Beta 5.0 2.5                                                 |
| Command:<br>Purpose:<br>Shortcut:<br>Parameters:<br>Example: | RevJumpHP<br>Set a reverse jump analysis to estimate the discrete or MultiState model of evolution<br>with a hyper prior<br>RJHP<br>A hyper prior<br>RevJumpHP exp 0 100<br>RevJumpHP gamma 0 100 0 50                                           |
| Command:<br>Purpose:<br>Shortcut:<br>Parameters:<br>Example: | RJLocalTransform<br>Use reverse jump to apply multiple local transforms (Kappa, Lambda, Delta, Node,<br>Branch, LandscapeBL)<br>RJLT<br>Transform type, kappa, lambda, delta, node, branch, landscapeBL<br>RJLocalTransform delta<br>RJLT lambda |
| Command:<br>Purpose:<br>Shortcut:<br>Parameters:<br>Example: | Run<br>Run the analysis<br>RU<br>None<br>Run                                                                                                    |
| Command:<br>Purpose:<br>Shortcut:<br>Parameters:<br>Example: | Sample<br>Set the sample frequency<br>SA<br>An integer > 0<br>Sample 1000<br>Sample 250                                                                                                    |

| Command:<br>Purpose:<br>Shortcut:<br>Parameters:<br>Example: | SaveInitialTrees<br>Save the initial sample of trees, excluding deleted taxa and including internal<br>estimated nodes<br>SIT<br>A file name to save the trees to<br>SaveInitialTrees InitTree.trees<br>SIT InitTree.trees        |
|--------------------------------------------------------------|----------------------------------------------------------------------------------------------------|
| Command:<br>Purpose:<br>Shortcut:<br>Parameters:<br>Example: | SaveModels<br>Save the models to a file<br>SM<br>A file name to save the models to.<br>SaveModels ModelFile.bin<br>SM ModelFile.bin                                                                                               |
| Command:<br>Purpose:<br>Shortcut:<br>Parameters:<br>Example: | SaveTrees<br>Save the sample of trees during analysis, including transforms<br>ST<br>A filename to save the trees to<br>SaveTrees STrees.trees                                                                                    |
| Command:<br>Purpose:<br>Shortcut:<br>Parameters:<br>Example: | ScaleTrees<br>Scale the trees by a given value or set the sample to have a mean branch length of<br>0.1<br>SCT<br>None to set the tree to have a mean branch length of 0.1 or a scaler<br>ScaleTrees<br>ScaleTrees 0.01<br>SCT 10 |
| Command:<br>Purpose:<br>Shortcut:<br>Parameters:<br>Example: | Schedule<br>Toggle the recording of the schedule in an MCMC chain, default is on<br>SH<br>None<br>Schedule<br>SH                                                                                                    |
| Command:<br>Purpose:<br>Shortcut:<br>Parameters:<br>Example: | Seed<br>Set the random seed<br>Se<br>An integer, > 0, to seed the random number generator from<br>Seed 39362<br>Se 483                                                                                                    |
| Command:                                                     | SetMinMaxRate                                                                                                    |

| Purpose:<br>Shortcut:<br>Parameters:<br>Example:             | Set the minimum and maximum transition rates, ML only. Rates cannot be smaller<br>than 0.00000001, to stop numeric errors. This can help focus maximum likelihood<br>searching.<br>SMMR<br>The minimum and maximum transition rates<br>SetMinMaxRate 0 1<br>SMMR 5 10 |
|--------------------------------------------------------------|----------------------------------------------------------------------------------------------------|
| Command:<br>Purpose:<br>Shortcut:<br>Parameters:<br>Example: | SetMinTransTaxaNo<br>Set the minimum size node to apply RJ local transforms to, default 10<br>SMTTN<br>The minimum node size to apply an RJ local transform to<br>SetMinTransTaxaNo 20<br>SMTTN 5                                                                     |
| Command:<br>Purpose:<br>Shortcut:<br>Parameters:             | Stones<br>Initialise the stepping stone sampler<br>ST<br>The number of stones to use and the number of iterations to use each stone for.<br>The alpha and beta parameters which specify the beta distribution the stones are<br>drawn from can also be supplied.      |
| Example:                                                     | Stones 100 10000<br>Stone 100 25000 0.6 8.0                                                                                                    |
| Command:<br>Purpose:<br>Shortcut:<br>Parameters:<br>Example: | Symmetrical<br>Make restrictions to create a symmetrical matrix<br>SYM<br>None<br>Symmetrical<br>SYM                                                                                                    |
| Command:<br>Purpose:<br>Shortcut:<br>Parameters:<br>Example: | TaxaInfo<br>Show taxa names and numbers<br>TI<br>None<br>TaxaInfo                                                                                                    |
| Command:<br>Purpose:<br>Shortcut:<br>Parameters:<br>Example: | TestCorrel<br>Set the correlation between traits to zero, used for model testing.<br>TC<br>None<br>TestCorrel                                                                                                    |

| Command:    | TestPrior                                         |
|-------------|---------------------------------------------------|
| Purpose:    | Draw random values from a prior distribution.     |
| Shortcut:   | None                                              |
| Parameters: | A Prior name and number of random values to draw. |
| Example:    | TestPrior Alpha-1 10000                           |

| Command:    | RJThreshold                                                                  |
|-------------|------------------------------------------------------------------------------|
| Purpose:    | Set a threshold on the RJ Transforms                                         |
| Shortcut:   | RJT                                                                          |
| Parameters: | A transform type (kappa, lambda, delta, ou, node, branch, LandscapeBL) and a |
|             | threshold value.                                                             |
| Example:    | RJThreshold LandscapeBL -2                                                   |

| Command:    | UnRestrict                     |
|-------------|--------------------------------|
| Purpose:    | Remove a parameter restriction |
| Shortcut:   | UNRes                          |
| Parameters: | A parameter to un restrict     |
| Example:    | UnRestrict q01                 |
| Command:    | UnRestrictAll                  |
| Purpose:    | Remove all restrictions        |
| Shortcut:   | UnResAll                       |
| Parameters: | None                           |
| Example:    | None                           |
| Command:    | VarRates                       |
| Purpose:    | Use the variable rates model   |
| Shortcut:   | VR                             |
| Parameters: | None                           |
| Example:    | VarRates                       |

## References

Felsenstein, J. (1973). "Maximum-likelihood estimation of evolutionary trees from continuous characters." <u>American journal of human genetics</u> **25**(5): 471.

Felsenstein, J. (2004). Inferring phylogenies, Sinauer Associates Sunderland.

Freckleton, R. P. (2012). "Fast likelihood calculations for comparative analyses." <u>Methods in Ecology</u> and Evolution **3**(5): 940-947.

Gilks, W. R., et al. (1996). Introducing markov chain monte carlo. <u>Markov chain Monte Carlo in</u> <u>practice</u>, Springer.

Green, P. J. (1995). "Reversible jump Markov chain Monte Carlo computation and Bayesian model determination." <u>Biometrika</u> **82**(4): 711-732.

Hansen, T. F. (1997). "Stabilizing selection and the comparative analysis of adaptation." <u>Evolution</u>: 1341-1351.

Jetz, W., et al. (2012). "The global diversity of birds in space and time." Nature 491(7424): 444-448.

Johnson, S. G. "The NLopt nonlinear-optimization package (<u>http://ab-initio.mit.edu/nlopt</u>)." from <u>http://ab-initio.mit.edu/nlopt</u>.

Organ, C. L., et al. (2009). "Genotypic sex determination enabled adaptive radiations of extinct marine reptiles." <u>Nature</u> **461**(7262): 389-392.

Organ, C. L., et al. (2007). "Origin of avian genome size and structure in non-avian dinosaurs." <u>Nature</u> **446**(7132): 180-184.

Pagel, M. (1994). "Detecting correlated evolution on phylogenies: a general method for the comparative analysis of discrete characters." <u>Proceedings of the Royal Society of London. Series B:</u> <u>Biological Sciences</u> **255**(1342): 37-45.

Pagel, M. (1997). "Inferring evolutionary processes from phylogenies." <u>Zoologica Scripta</u> **26**(4): 331-348.

Pagel, M. (1999). "Inferring the historical patterns of biological evolution." <u>Nature</u> **401**(6756): 877-884.

Pagel, M. and A. Meade (2006). "Bayesian analysis of correlated evolution of discrete characters by reversible-jump Markov chain Monte Carlo." <u>The American Naturalist</u> **167**(6): 808-825.

Pagel, M., et al. (2004). "Bayesian estimation of ancestral character states on phylogenies." <u>Systematic biology</u> **53**(5): 673-684.

Pagel, M., et al. (2022). "General statistical model shows that macroevolutionary patterns and processes are consistent with Darwinian gradualism." <u>Nature communications</u> **13**(1): 1113.

Slater, G. J. (2014). "Correction to 'Phylogenetic evidence for a shift in the mode of mammalian body size evolution at the Cretaceous–Palaeogene boundary', and a note on fitting macroevolutionary models to comparative paleontological data sets." <u>Methods in Ecology and Evolution</u> **5**(7): 714-718.

Tobias, J. A., et al. (2016). "Territoriality, social bonds, and the evolution of communal signaling in birds." <u>Frontiers in Ecology and Evolution</u> **4**: 74.

Tuffley, C. and M. Steel (1998). "Modeling the covarion hypothesis of nucleotide substitution." <u>Mathematical biosciences</u> **147**(1): 63-91.

Venditti, C., et al. (2011). "Multiple routes to mammalian diversity." <u>Nature</u> **479**(7373): 393-396.

Xie, W., et al. (2011). "Improving marginal likelihood estimation for Bayesian phylogenetic model selection." <u>Systematic biology</u> **60**(2): 150-160.